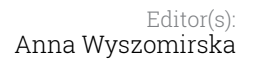

Multi-cloud Executionware for Large-scale Optimized Data-Intensive Computing

lelodic

#### H2020-ICT-2016-2017

Leadership in Enabling and Industrial Technologies; Information and Communication **Technologies** 

Grant Agreement No.: 731664

Duration: 1 December 2016 30 November 2019

#### [www.melodic.cloud](http://www.melodic.cloud/)

Deliverable reference: D5.09

Date: 30 November 2019

Responsible partner: 7bulls

Editor(s): Anna Wyszomirska

Author(s): Anna Wyszomirska

Approved by: Jörg Domaschka

Document URL: [https://melodic.cloud/deliverabl](https://melodic.cloud/deliverables/) [es/](https://melodic.cloud/deliverables/)

Title:

# MELODIC final release

#### Executive summary:

This document presents the final release of the MELODIC project including initial testing environments, the processes of testing, reported bugs and created test cases. The work has been executed during the last four months of the project. This deliverable shows the steps of the test process in the project.

The test cases comprise initial deployment testing, global reconfiguration and local reconfiguration testing, metric management testing, and reasoning-related testing. Apart from functional requirements, testing nonfunctional requirements are also covered in order to verify the proper implementation of the non-functional features of the MELODIC system. The non-functional testing test cases include testing of fault handling, performance testing, security testing, and other tests related to non-functional requirements.

The final release concludes the last development phase of the MELODIC in the scope of the H2020 research and innovation project.

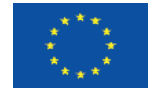

This project has received funding from the European Union's Horizon 2020 research and innovation programme under grant agreement No 731664

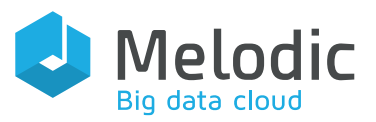

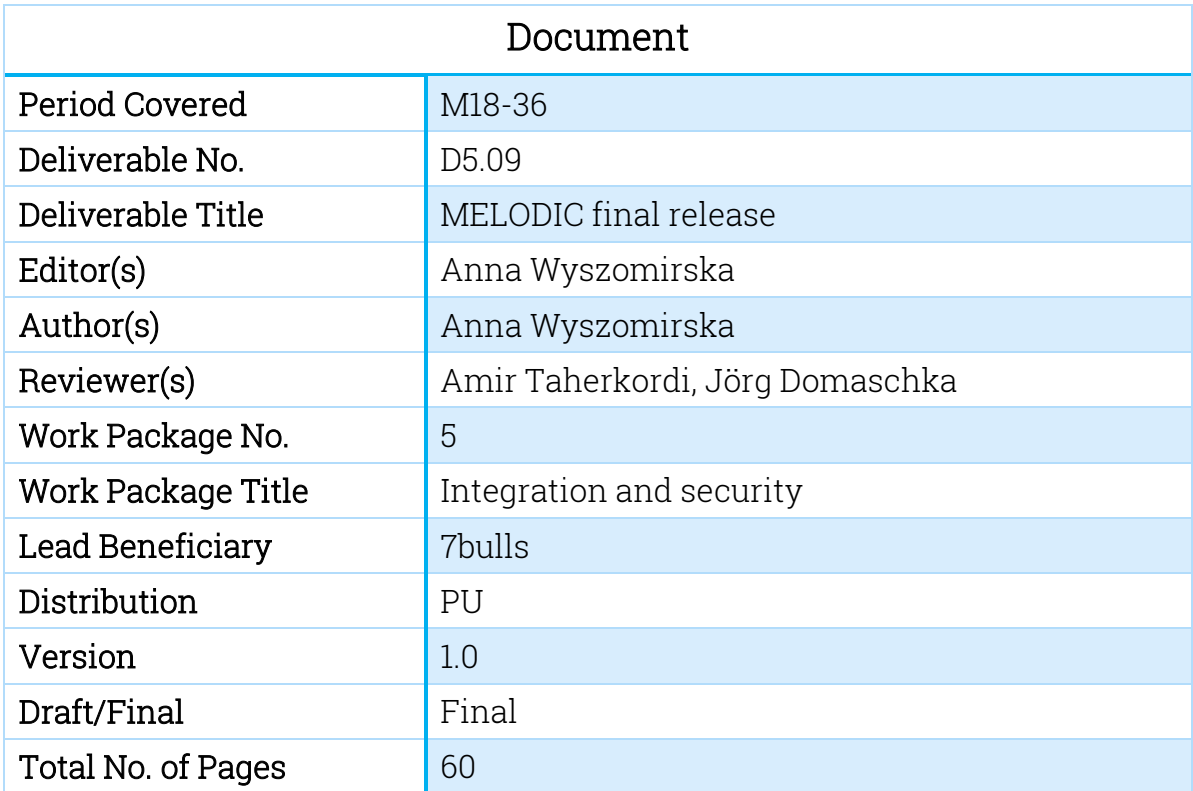

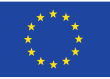

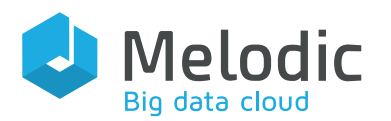

# Table of Contents

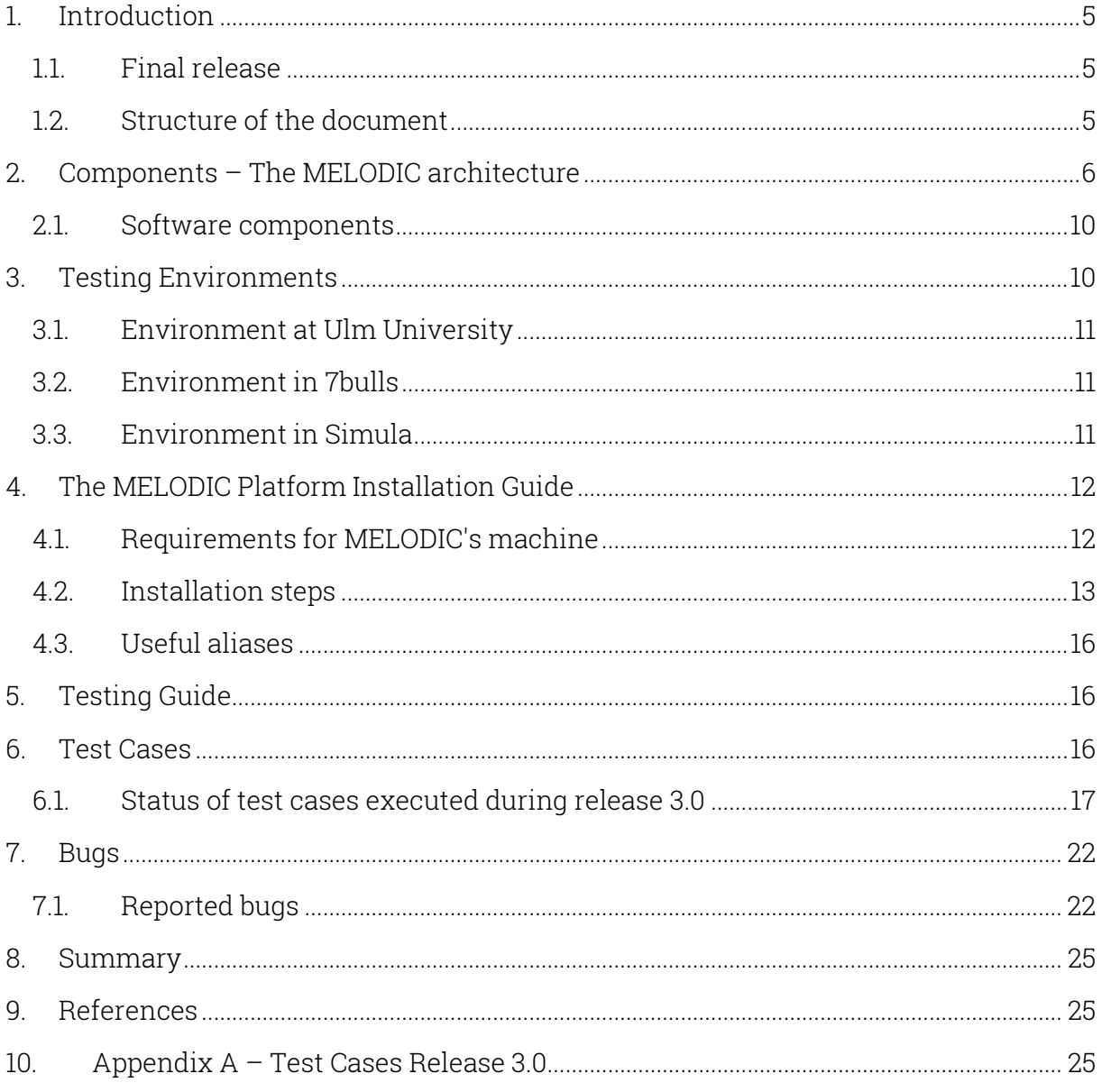

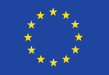

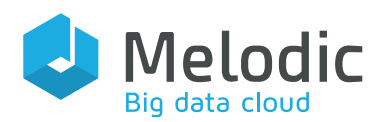

# Index of Tables

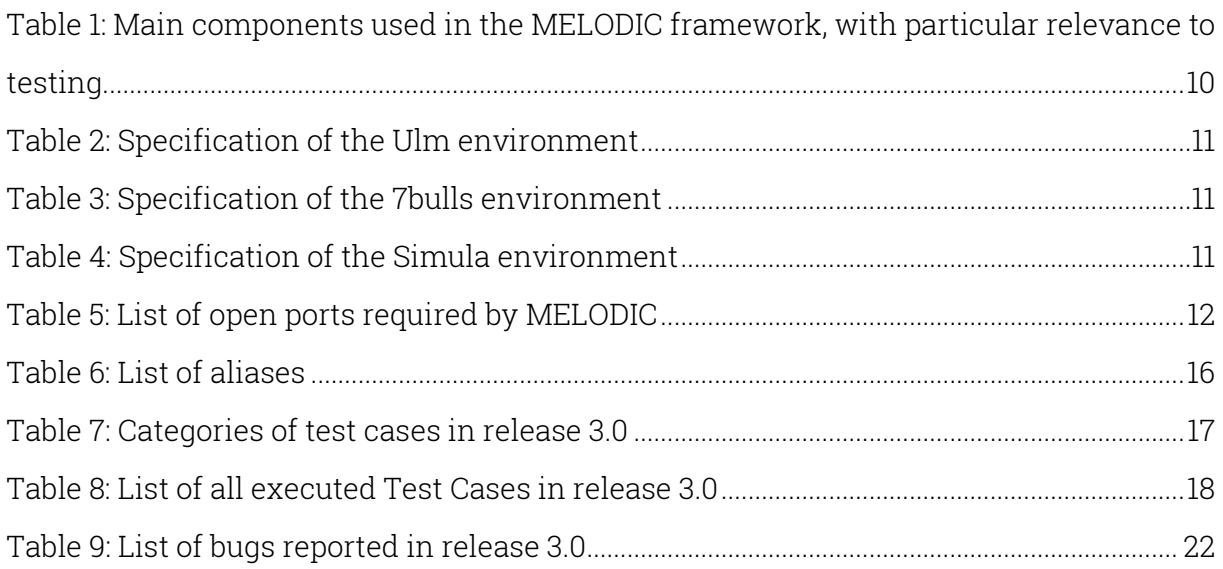

# Index of Figures

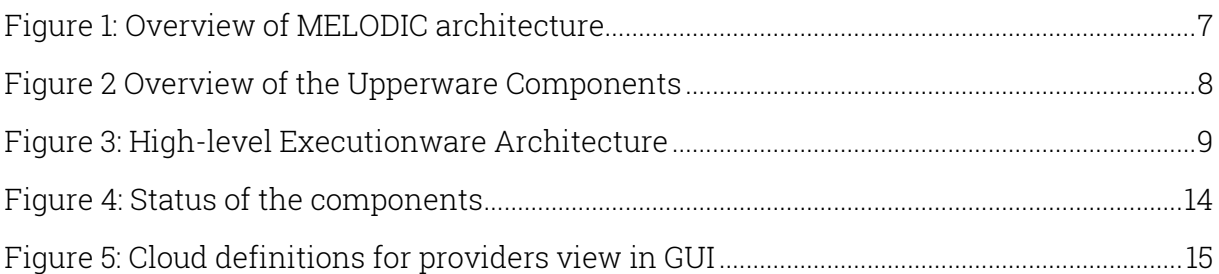

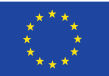

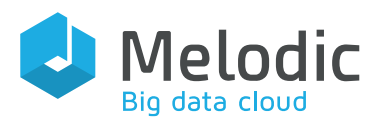

# <span id="page-4-0"></span>1. Introduction

This document is the companion document for Release 3.0, the final release, of the MELODIC platform. The information presented here contains a set of instructions about environment requirements for the platform, the installation guide, descriptions of the performed test cases, a list of identified and fixed bugs, occurred during the testing process, and overview of the MELODIC software components. This work has been done during a four-months-period of the project and summarises the steps of the test process in the project.

The test cases include initial deployment, testing, global reconfiguration and local reconfiguration, testing, metric management testing and reasoning related testing. Apart from functional requirements, testing non-functional requirements are also covered in order to verify the proper implementation of the non-functional features of MELODIC. The nonfunctional test cases include testing of fault handling, performance testing, security testing, and other tests related to non-functional requirements.

# 1.1. Final release

<span id="page-4-1"></span>For the MELODIC project, there are three main releases were planned:

- Release 1 planned for 30 November 2017
- Release 2 planned for 30 November 2018
- Release 3 planned for 30 November 2019

The last release presented in this document mostly focuses on stability of the platform and maturing the implemented features. Detailed tests of the existing features detected many bugs, fixed by developers and enabled to stabilize project. The actions targeting release 3.0 were concentrated on simplifying the usability of the platform by creating the MELODIC User Interface for deploying customers applications, implementing visualization and metric measurements in Grafana, displaying logs in Kibana, and enhancement of the security. To achieve high quality of the software products, ensure security and privacy, enable transparent deployment of software, and minimize the risk of failure in the real world, appropriate software testing tools and techniques have been used for this release.

# 1.2.Structure of the document

<span id="page-4-2"></span>This deliverable describes the final release and the final test environments, and contains the following information as structured within the following chapters:

- Chapter  $2$  "Components The MELODIC Architecture": A brief summary of the MELODIC architecture
- Chapter  $3$  "Testing Environments": Information about the testing environments currently used in the project
- Chapter  $4$  "The MELODIC Platform Installation quide": Requirements and steps on how to install the MELODIC platform
- [Chapter 5](#page-15-1) "Testing Guide": Detailed instructions on how to execute test cases
- Chapter  $6$  "Test Cases": A comparison of all executed test cases, further detailed in Appendix A
- Chapter  $7$  "Bugs": Information about all bugs which have been detected during the testing of release 3.0

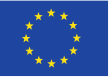

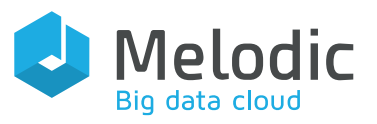

The deliverable ends with a short summary in [Chapter 8.](#page-24-0)

# <span id="page-5-0"></span>2. Components – The MELODIC architecture

Figure 1[: Overview of MELODIC](#page-6-0) architecture presents an overview of the MELODIC architecture. The figure also covers the high-level interaction between the MELODIC components, while a detailed architecture is presented in D2.2 "Architecture and initial feature definitions" (al. F. Z., 2018). The main MELODIC sub-systems are:

- Upperware: Applications and data models created through the modelling interfaces, in the form of CAMEL, are given as input to the MELODIC Upperware. The job of the Upperware is to calculate optimal data and application deployments on dynamically acquired cross-cloud resources in accordance with the specified applications and data models in CAMEL, as well as in consideration of the current Cloud performance, workload situation, and costs. An overview of the Upperware components is shown in [Figure 2,](#page-7-0) further details are available in (al. F. Z., 2018)
- Executionware: The Executionware is responsible for the actual deployment of the Cloud application and its monitoring infrastructure, as well as the corresponding publishing of measurement information to the Upperware [\(Figure 3\)](#page-8-0).
- Integration layer: The components in the MELODIC platform are integrated through two separate integration layers, the Control Plane and the Monitoring Plane (blue boxes in Figure 1[: Overview of MELODIC](#page-6-0) architecture), where each brings its own set of unique requirements.

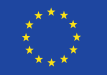

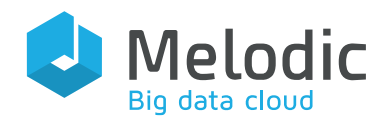

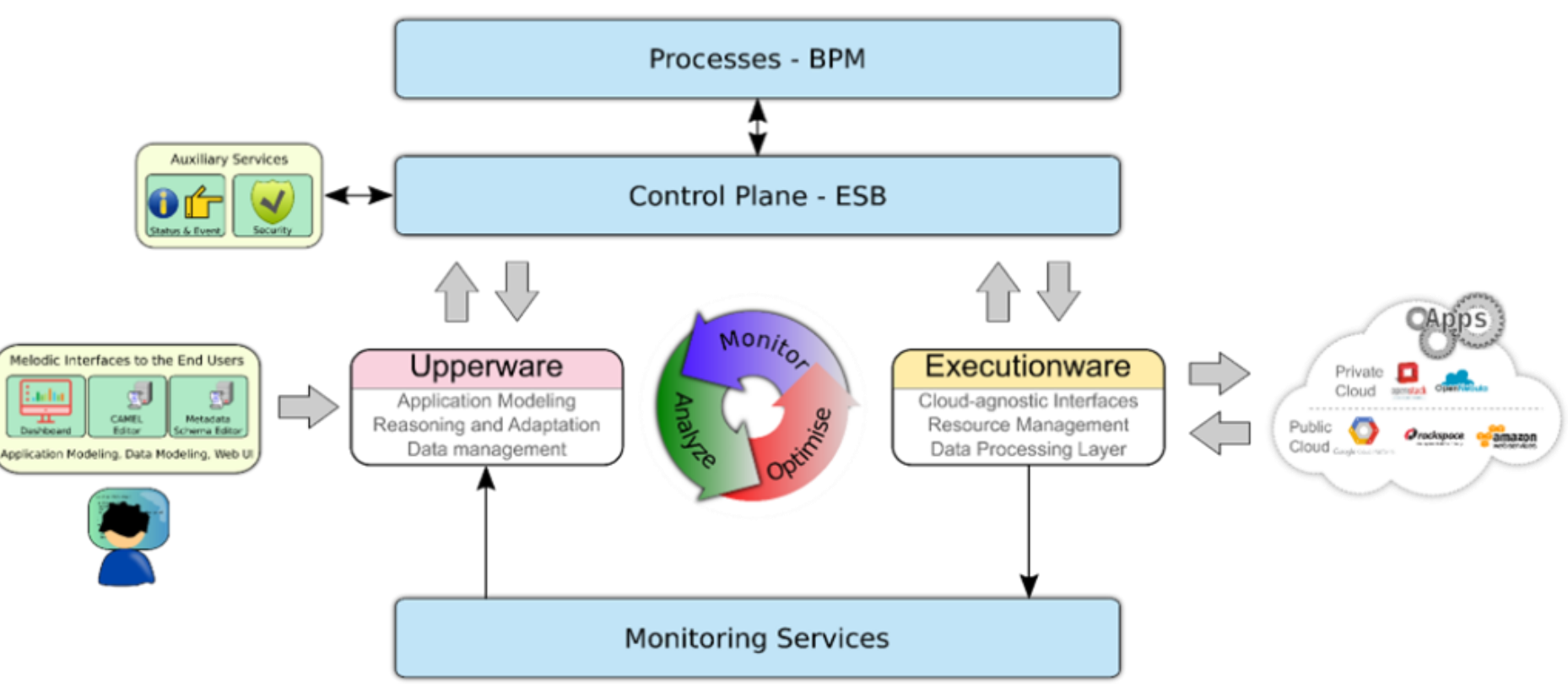

Figure 1: Overview of MELODIC architecture

<span id="page-6-0"></span>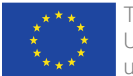

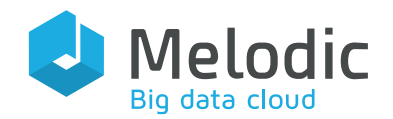

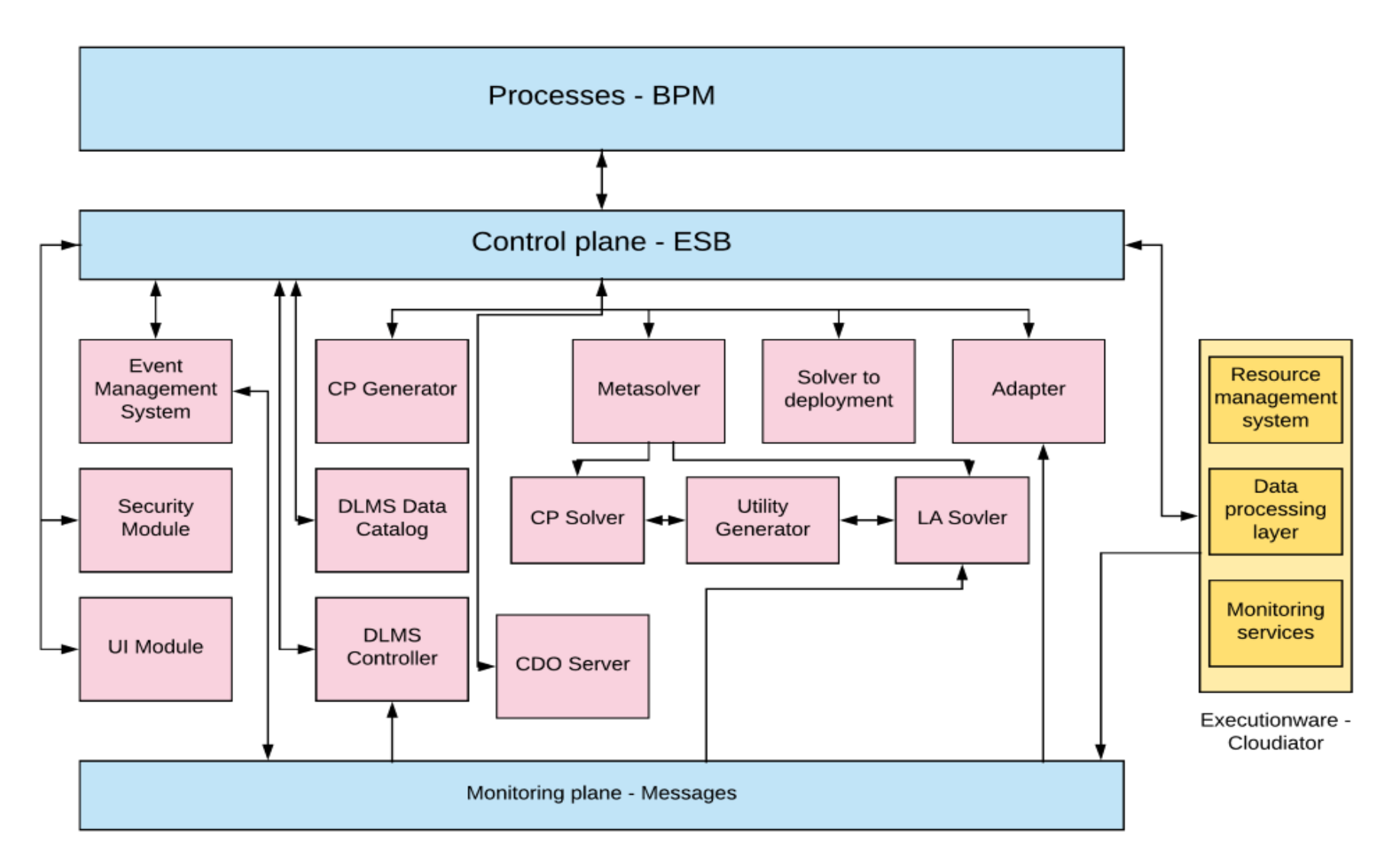

Figure 2 Overview of the Upperware Components

<span id="page-7-0"></span>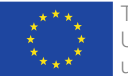

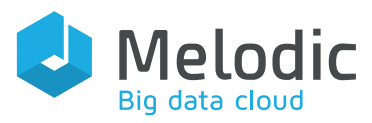

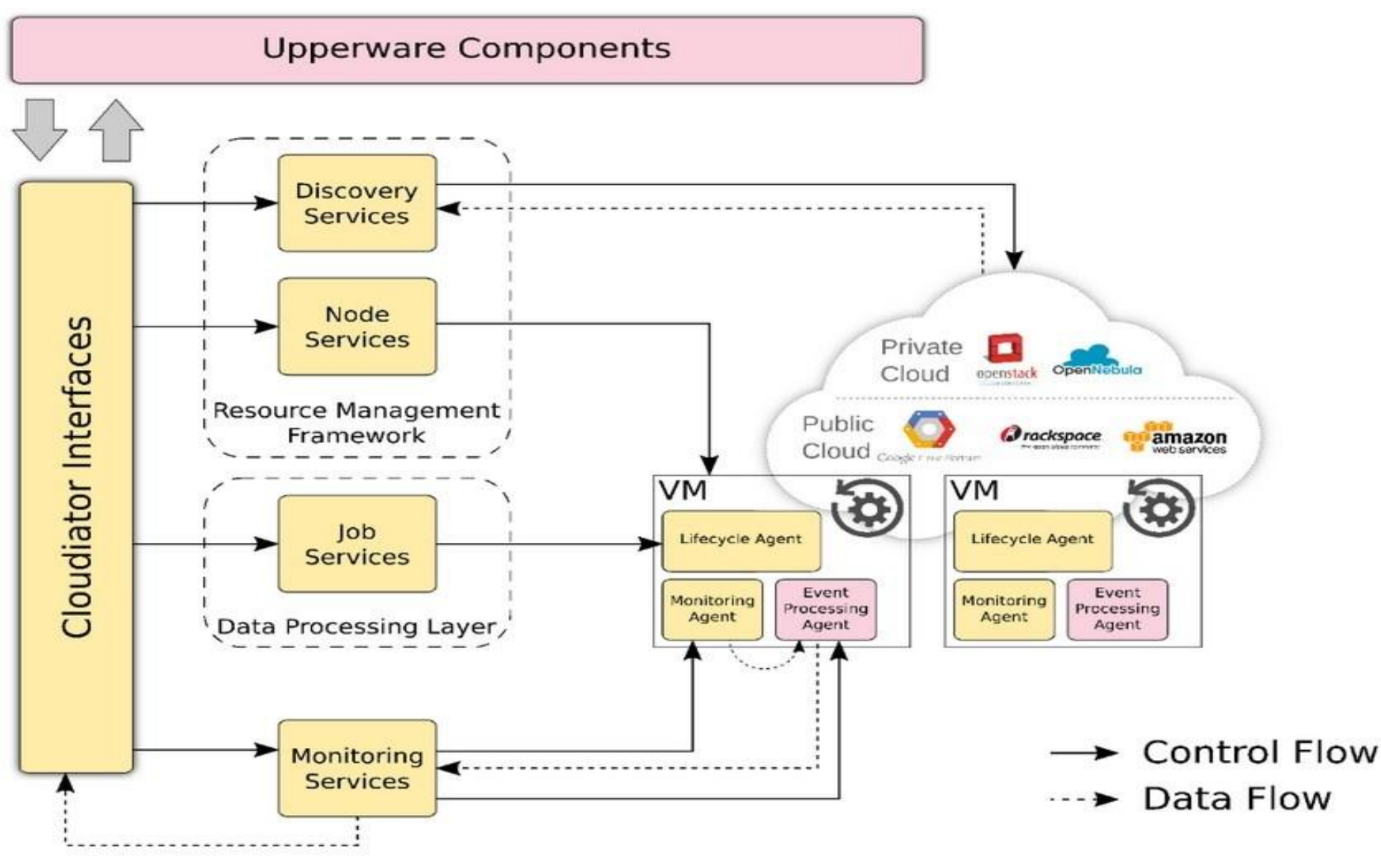

Figure 3: High-level Executionware Architecture

<span id="page-8-0"></span>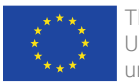

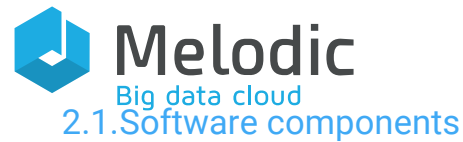

<span id="page-9-0"></span>Table 1[: Main components used in the MELODIC](#page-9-2) framework, with particular [relevance to](#page-9-2) testing lists central components in MELODIC, including their key features and the sub-systems they belong to. D2.2 provides further details (al. F. Z., 2018).

<span id="page-9-2"></span>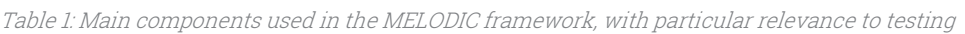

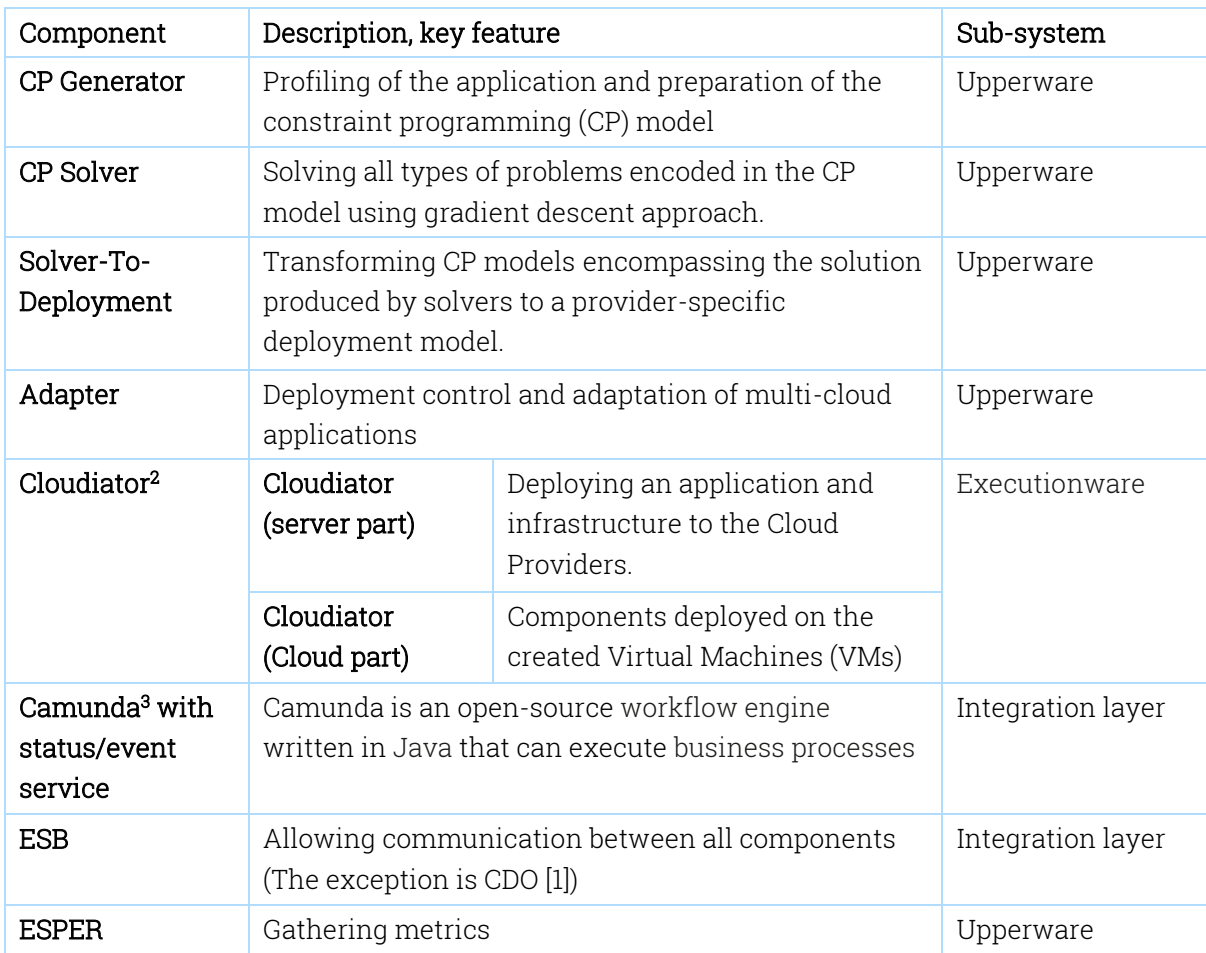

# <span id="page-9-1"></span>3. Testing Environments

The testing environment is used by testers, QA analysts or other testing professionals to perform many forms of functional and non-functional testing, such as end-to-end testing, load testing and integration testing, which helps in ensuring the reliability of our code, infrastructure and overall product. It is a setup of software and hardware for the testing teams to execute test cases. In other words, the environment supports test execution with hardware, software and network configured. Such environments may vary significantly in size: the development environment is typically an individual developer's workstation, while the production environment may be a network of many geographically distributed machines in data centres, or virtual machines in cloud computing. The code, data, and configuration may be deployed in parallel, and need not to be connected to the corresponding tier. For example, pre-production code may connect to a production database.

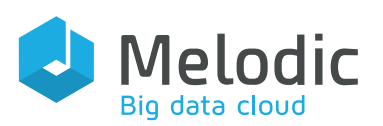

We used testing environments for release 3.0 at 7bulls, UULM, and Simula. The corresponding parameters of the testing environments are provided in Section [3.1](#page-10-0) to Section [3.3](#page-10-2) . Non-functional and functional tests were executed on the same, common set of environments at 7bulls, UULM and Simula, to check if the platform works correctly in every infrastructure.

## 3.1.Environment at Ulm University

<span id="page-10-0"></span>We used one virtual machine on which we installed the MELODIC platform, using the OpenStack-based UULM datacentre "Omistack". The specification for the UULM environment is provided in [Table 2.](#page-10-3)

<span id="page-10-3"></span>Table 2: Specification of the Ulm environment

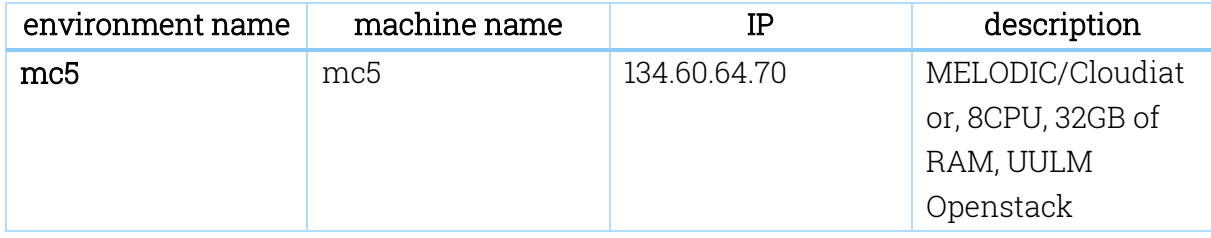

## 3.2.Environment in 7bulls

<span id="page-10-1"></span>All tests were executed in the 7bulls environment, hosted on Amazon Web Services platform, requirements for the instance is described in [Table 3.](#page-10-4)

<span id="page-10-4"></span>Table 3: Specification of the 7bulls environment

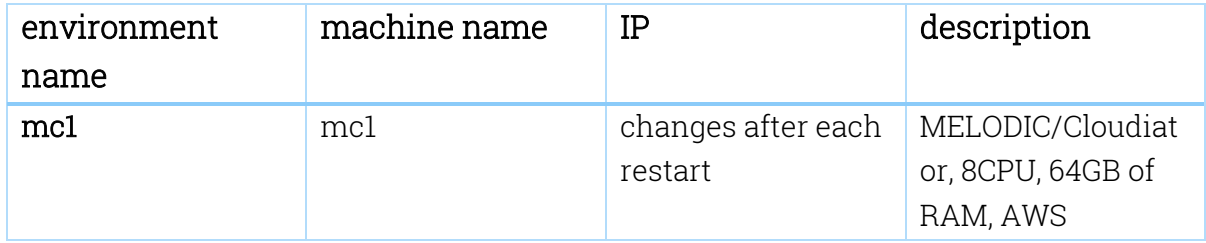

## <span id="page-10-2"></span>3.3.Environment in Simula

During release 3.0, we used two virtual machines in the Simula environment. The specification of the instances is listed in [Table 4.](#page-10-5)

<span id="page-10-5"></span>Table 4: Specification of the Simula environment

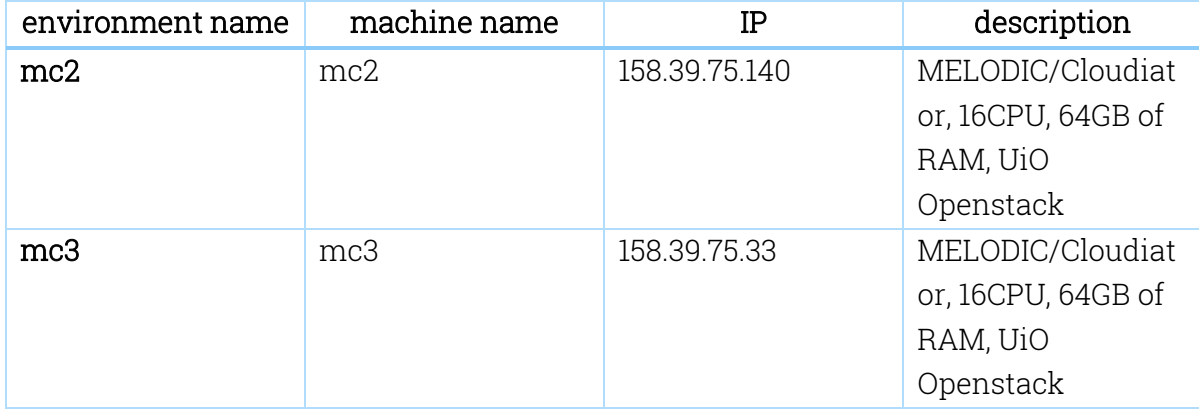

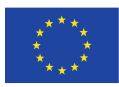

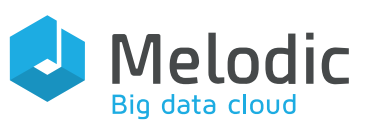

# <span id="page-11-0"></span>4. The MELODIC Platform Installation Guide

This section describes how to install the MELODIC platform from scratch. First step in for installing is to adjust a hardware, then download a public repository and execute installation script. The full guide is also available online on MELODIC's website [www.MELODIC.cloud](http://www.melodic.cloud/) in bookmark education.

## <span id="page-11-1"></span>4.1.Requirements for MELODIC's machine

The requirements of hardware and operating system for the final MELODIC software:

- RAM: min 16GB, optimally 32GB
- Storage: 100GB+
- OS: Ubuntu 16.04/18.04

Table 5[: List of open ports required by MELODIC](#page-11-2) specifies the incoming port numbers used by MELODIC, which are required for using the platform.

<span id="page-11-2"></span>Table 5: List of open ports required by MELODIC

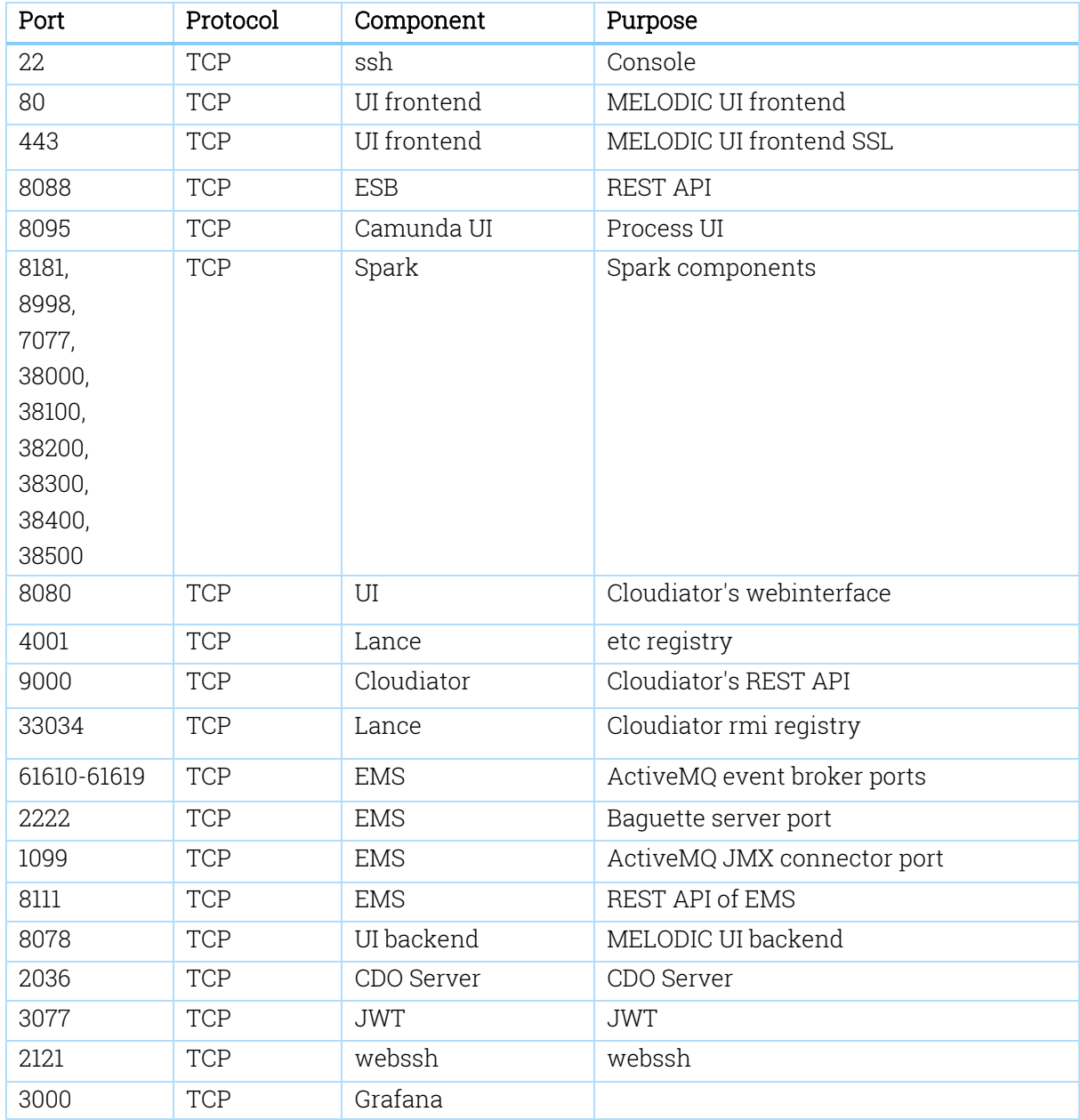

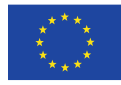

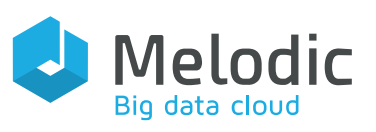

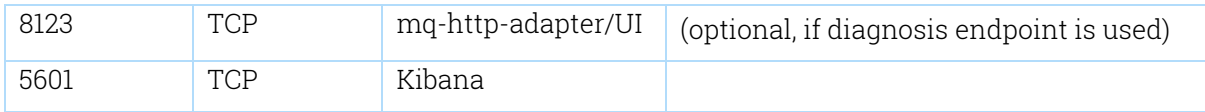

## <span id="page-12-0"></span>4.2.Installation steps

Full installation includes installing of both: Upperware and the Executionware components of the MELODIC platform on one instance of virtual machine.

- 1. SSH login into machine (ubuntu 16.04/18.04)
- 2. Run the following commands (this will download installation files):
	- git clone<https://bitbucket.7bulls.eu/scm/mel/utils.git>
- 3. Run the MELODIC installation script:

## sudo ~/utils/MELODIC\_installation/installMELODIC.sh

4. After installation, a new ".profile" file has been created in home dir of the user. Load it by executing the following:

 $cd \sim$ 

## . .profile

5. Now the machine is ready to download and run the latest Docker images from MELODIC and the Cloudiator artefact repository. To download and start the components, use the following command:

#### drestart

6. Running this for the first time can take more time as Docker swarm is being initialised. After running the above command, components should be started. You can check the status by running the following two commands:

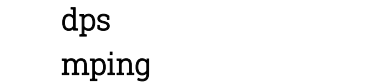

The screenshot below shows part of the output after executing the *mping* command:

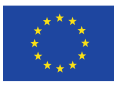

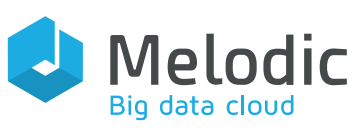

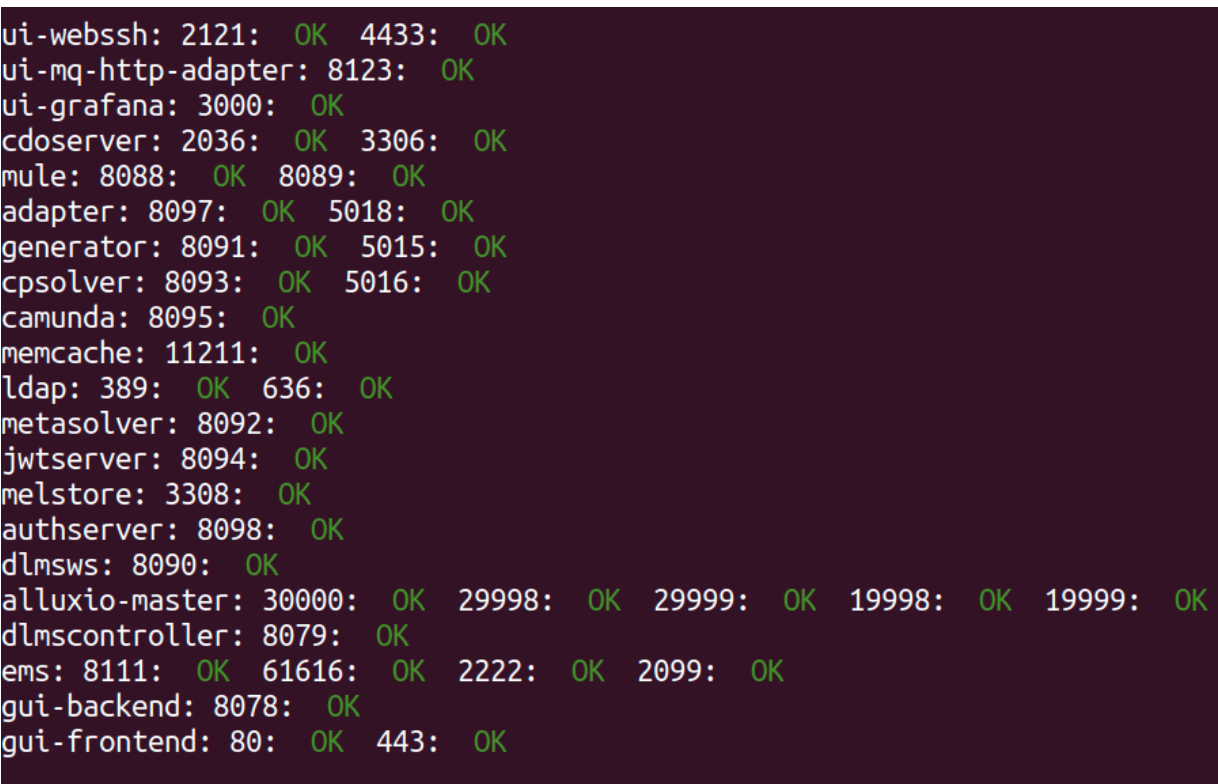

Figure 4: Status of the components

<span id="page-13-0"></span>7. In order to manage MELODIC's users, you need to configure an LDAP policy and create a new LDAP users. For convenience, there is simple script packaged with MELODIC allowing to configure LDAP and add a user with admin permissions using the following commands:

cd ~/utils/MELODIC\_installation/ ./configureLdap.sh

- 8. You need to add gui-backend self-signed certificate to trust certificates in your browser. (ATTENTION: Execution of this point is required after each change of MELODIC IP, e.g. after each running of the 'ipupdate' command). The easiest way is to:
	- a. open https://{PUBLIC\_MELODIC\_IP}:8078 in your browser
	- b. confirm the security exception
- 9. Login to GUI on https://{{PUBLIC\_MELODIC\_IP}}
- 10. Go to Provider settings and update your Cloud credentials

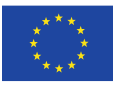

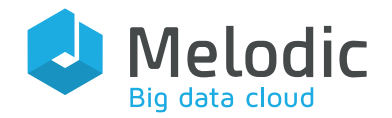

# $\equiv$  Melodic

## **Cloud definitions for providers**

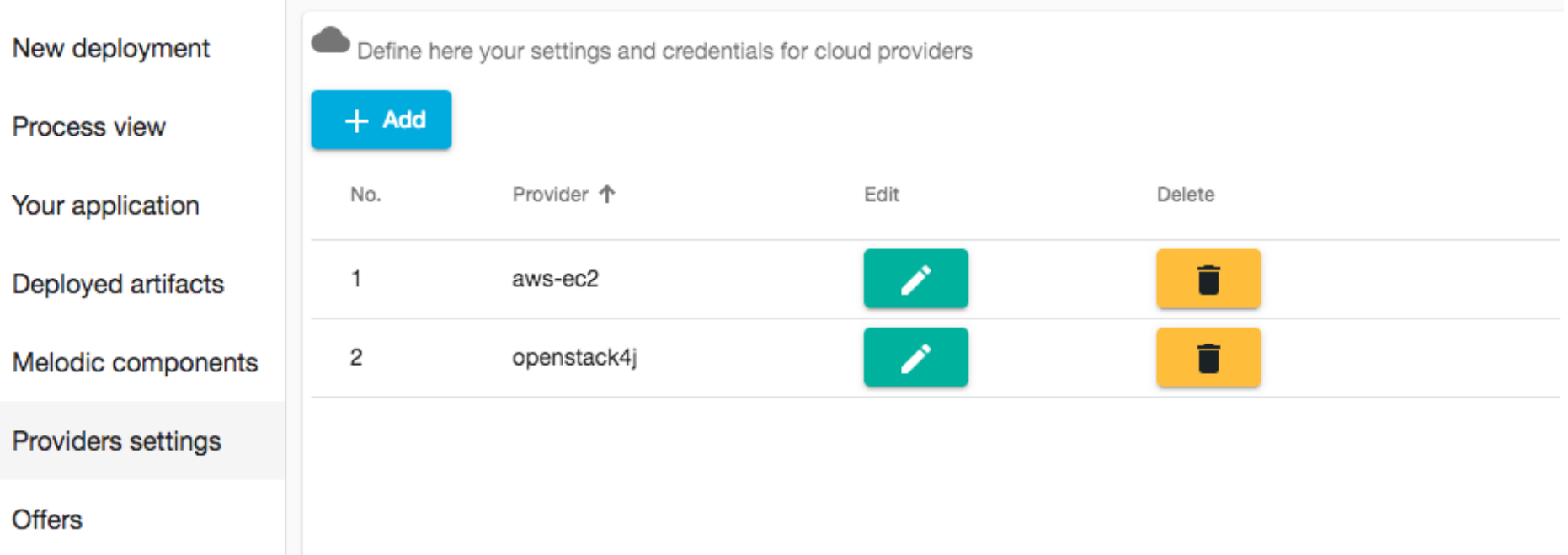

Figure 5: Cloud definitions for providers view in GUI

<span id="page-14-0"></span>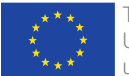

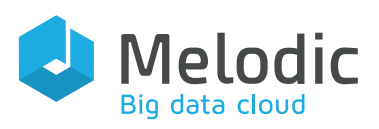

- 11. Now this machine should be ready for deploying applications.
	- GUI should be available under: {PUBLIC\_MELODIC\_IP} (log in with your ldap credentials)
	- Process GUI is present in UI and http://{PUBLIC\_MELODIC\_IP}:8095 (log in with your ldap credentials)

## 4.3.Useful aliases

<span id="page-15-3"></span><span id="page-15-0"></span>Below you can find useful commands to manage MELODIC components: Table 6: List of aliases

## Commands

dps - displays running Docker containers (alias for sudo docker images)

mping - tests connection to each of the components

drestart - stops and then starts all the MELODIC's components

dundeploy - stops all components

ddeploy - starts all components

ipupdate - updates Cloudiator's and Upperware's env files with current IP of the machine - useful when the IP of the machine changes

# <span id="page-15-1"></span>5. Testing Guide

This section refers to the test procedures and provides a guideline for performing all activities within the testing processes. Each test case has an attached CAMEL model. Every created and included model specifies the testing application, including requirements, topology, metrics and credentials. During release 3.0, the process of testing was much simplified, because of the MELODIC User Interface implementation in release 2.5. Currently, the execution of the test contains seven straightforward steps, described in the following paragraph.

- 1. Install the MELODIC platform in detail described in point "4.2 Installation Steps".
- 2. Go to https://{PUBLIC\_MELODIC\_IP} and log in with your ldap credentials.
- 3. Select providers settings and add cloud definition.
- 4. Upload xmi file to the MELODIC User Interface, the file is available in the repository:

[https://bitbucket.7bulls.eu/projects/TST/repos/MELODIC/browse/TestCases?at=r](https://bitbucket.7bulls.eu/projects/TST/repos/melodic/browse/TestCases?at=refs%2Fheads%2Frc3.0) [efs%2Fheads%2Frc3.0](https://bitbucket.7bulls.eu/projects/TST/repos/melodic/browse/TestCases?at=refs%2Fheads%2Frc3.0)

- 5. Add required information such as application id and select cloud configuration.
- 6. Start application choosing green button.
- 7. Wait for statement "Your application successfully started".

# <span id="page-15-2"></span>6. Test Cases

A test case describes how to perform a specific test. The test case includes a set of test data, pre-conditions, expected results and post-conditions targeting a certain implementation, developed for a specific purpose or for the condition mapping to the test such as the execution of a program path, or to verify compliance with a specific

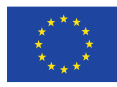

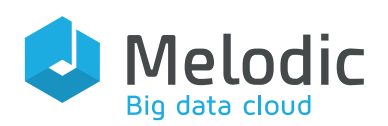

requirement. Test cases are created by the test team; either its members or the test leader.

The test plan should also explicate the dependencies between the test cases (if needed), by clarifying which test cases should be executed before others. This whole exercise has three main benefits:

- It allows the test team to understand the system to be developed
- It serves as a review of the system specifications and requirements
- It eases solving issues, as all parties (the test team and the development teams) have the same base data (the test data; input parameters for test cases, necessary to execute test cases and to reproduce bugs, if occurring during test case execution).

The test process starts at the very beginning of a project life cycle. During the analysis and design phase, the test team starts producing a test plan, as this should be prepared as early as possible. A test plan contains test cases, which are described in detail in the D5.10 "Quality Assurance Guide" deliverable (al. M. J., 2017).

## 6.1.Status of test cases executed during release 3.0

<span id="page-16-0"></span>For the release 3.0, we mostly tested using regression tests, which were executed for those components of the MELODIC platform in which the most substantial changes have been implemented. Parts of the old test cases were archived due to obsolete features, and new test cases referring to new functionality have been created.

Every test case was categorized into a particular non-functional or functional group according to the component's functionality, as shown in [Table 7: Categories of test cases](#page-16-1)  [in release 3.0.](#page-16-1) The groups not specific to a use case, are further described below the table. The use cases are described in "D6.4 Use Cases Deployment and Operation" (al P. e., 2019). Table 7: Categories of test cases in release 3.0

<span id="page-16-1"></span>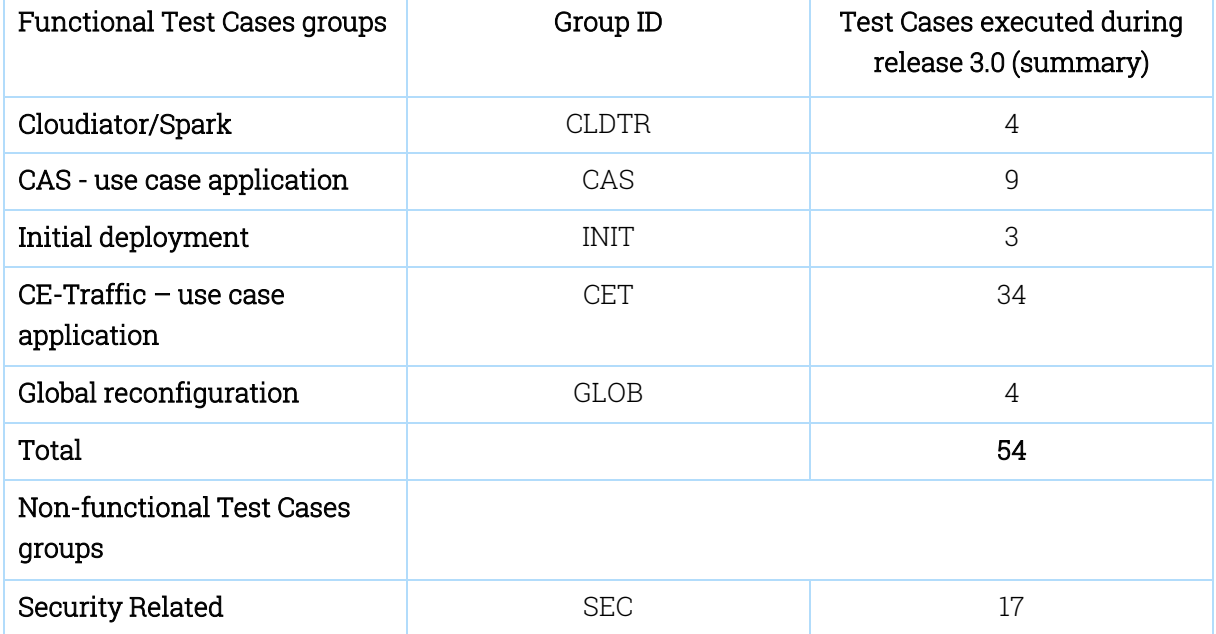

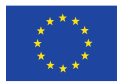

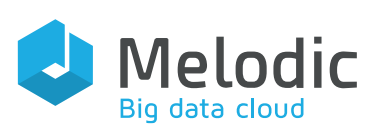

- Cloudiator/Spark: This group contains all test cases related to Cloudiator V2 and Spark, including node candidates fetching, creation of VMs, Spark framework creation, Docker Container deployment, and BYON node creation.
- Initial deployment: This group contains all test cases related to the initial deployment of an application in the MELODIC platform.
- Security (Access control rules verification): Test cases referring to selective restrictions of access to a place or resource, as well as verification of authentication and authorization.
- Global reconfiguration: Global reconfiguration refers to the reconfiguration of the application at a global scope, where a new solution is applied globally for the whole application, and not only on its specific parts (in contrast to local reconfiguration).
- Global reconfiguration test cases also verify the functionality of the EMS component. The role of EMS is to properly deliver events (produced according to CAMEL model specifications) to Metasolver.
- Security Related: This section presents test cases related to testing security in the MELODIC system and in its communication with external systems. Security, for the purpose of these tests, means authentication as well as authorization of methods invocation between components, especially methods exposed by ESB, and the usage of secure, cryptographically protected communications protocols. The security scope, the security mechanism requirements and design, as well as the security testing cases related to advanced security scenarios, will be covered in more detail in the "D5.03 Security requirements and design" deliverable (al P. S., 2018) .

The whole content of the executed test cases during release 3.0 can be found in [Appendix](#page-24-2)  A – Test Cases [Release 3.0](#page-24-2)

<span id="page-17-0"></span>Table 8: List of all executed Test Cases in release 3.0

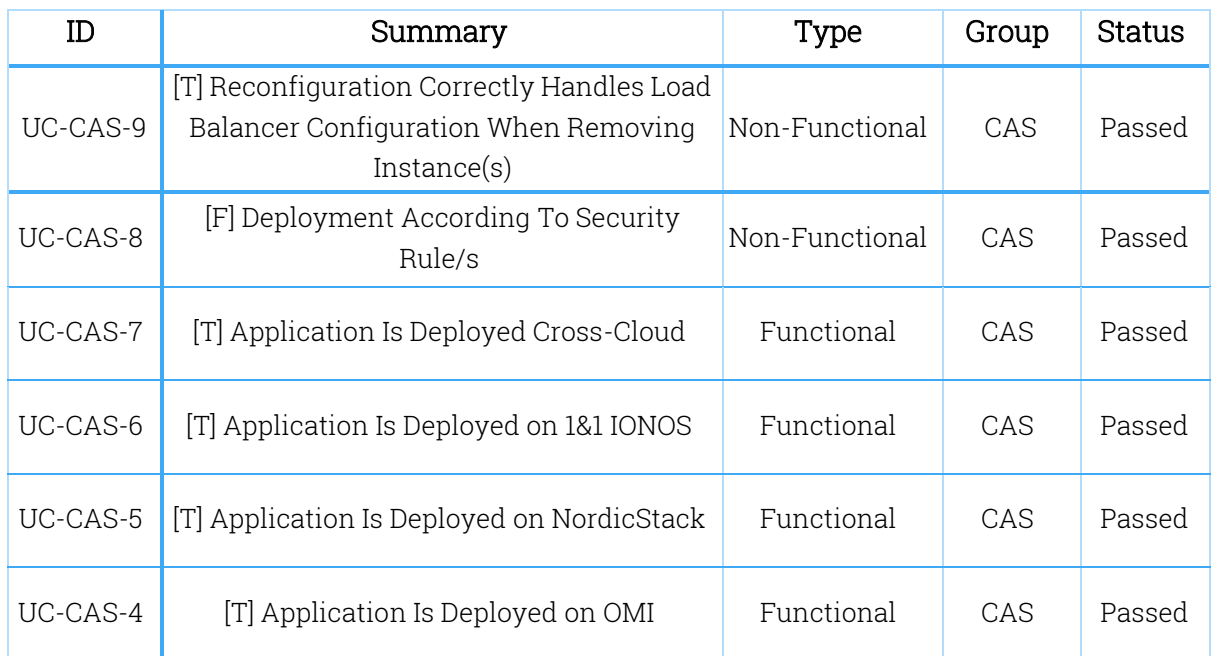

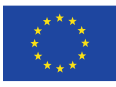

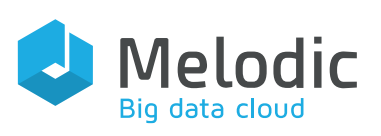

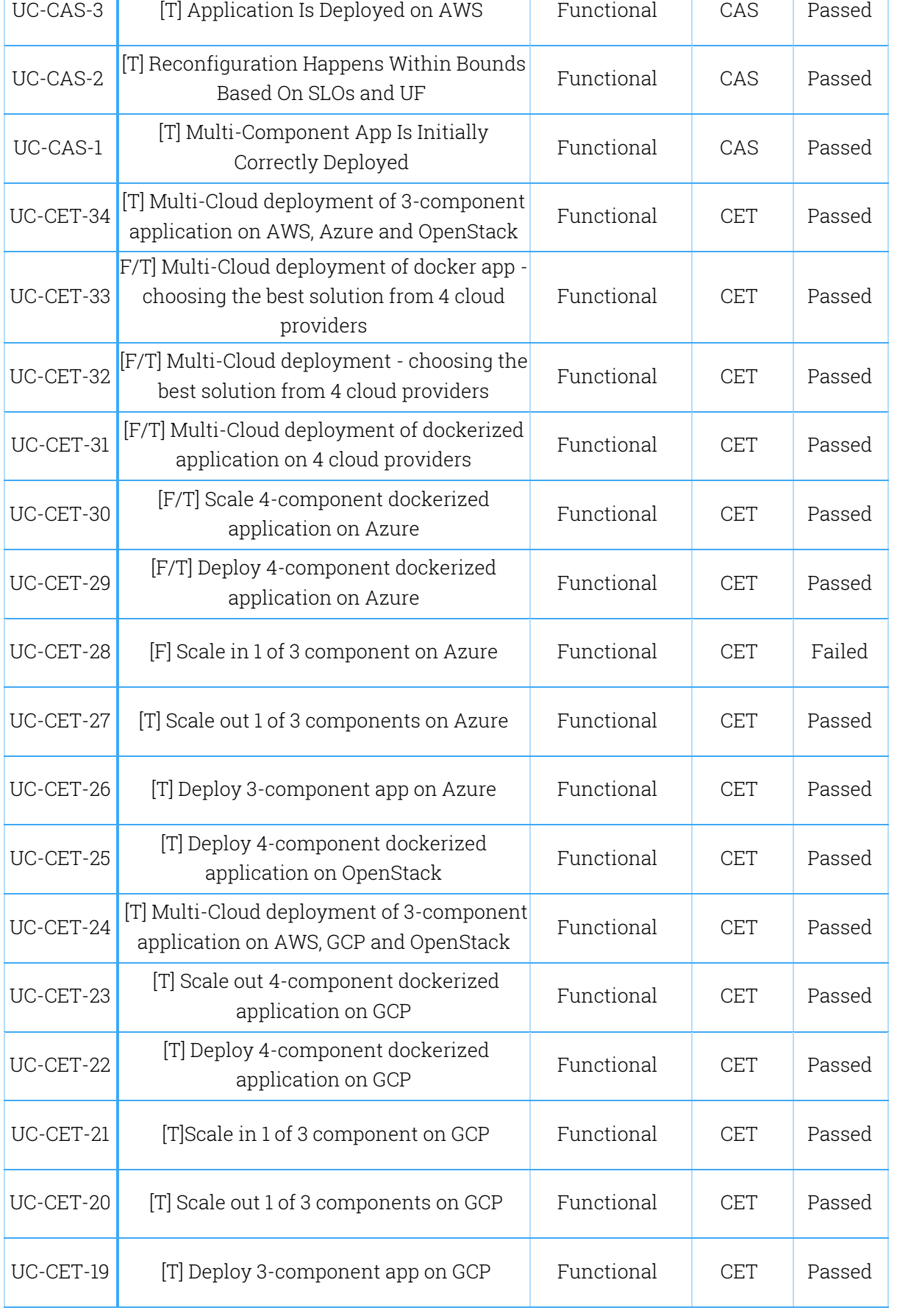

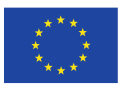

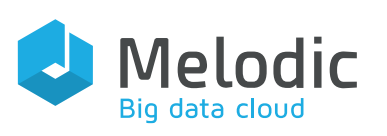

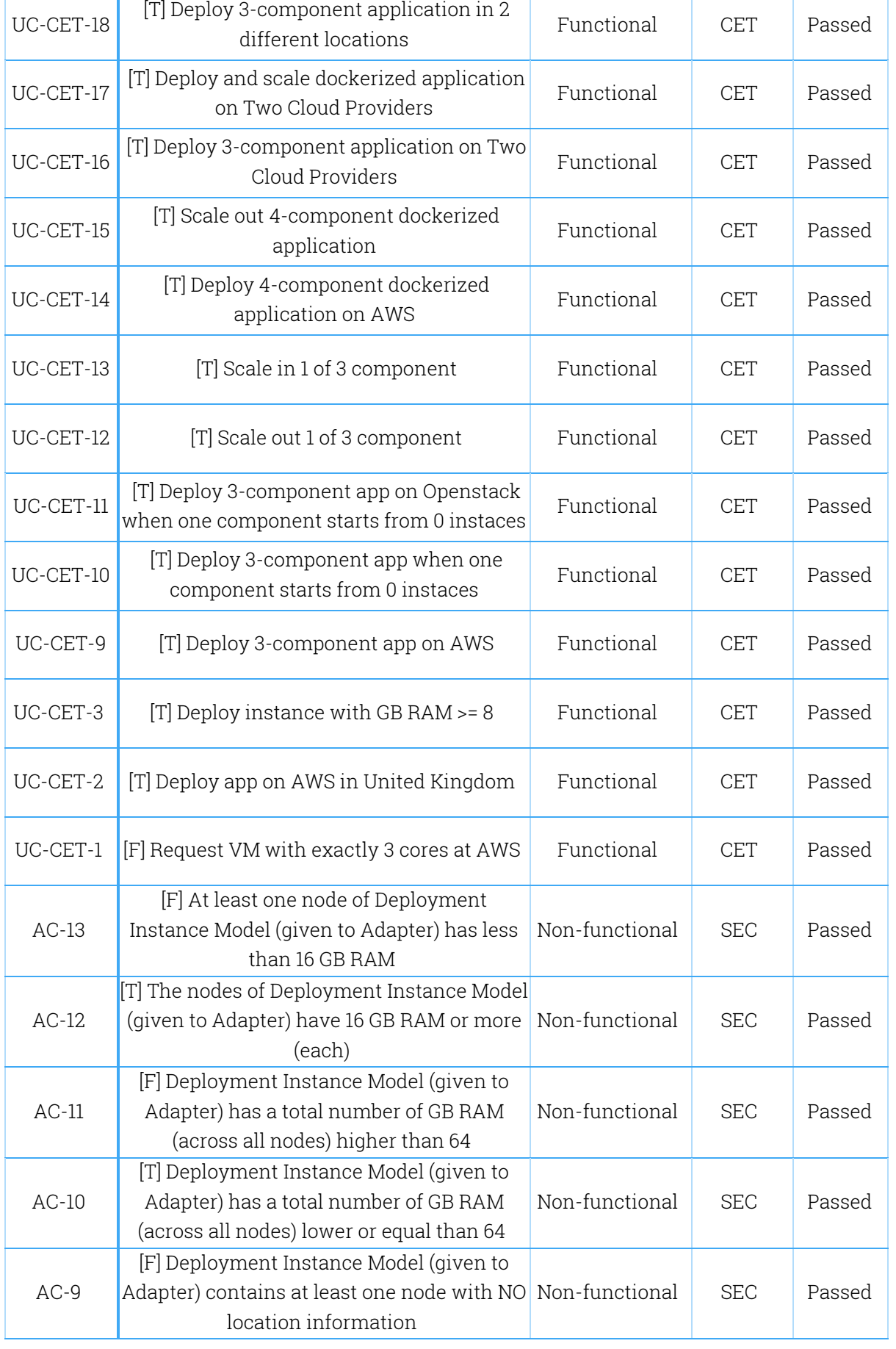

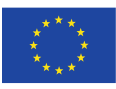

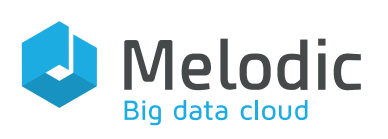

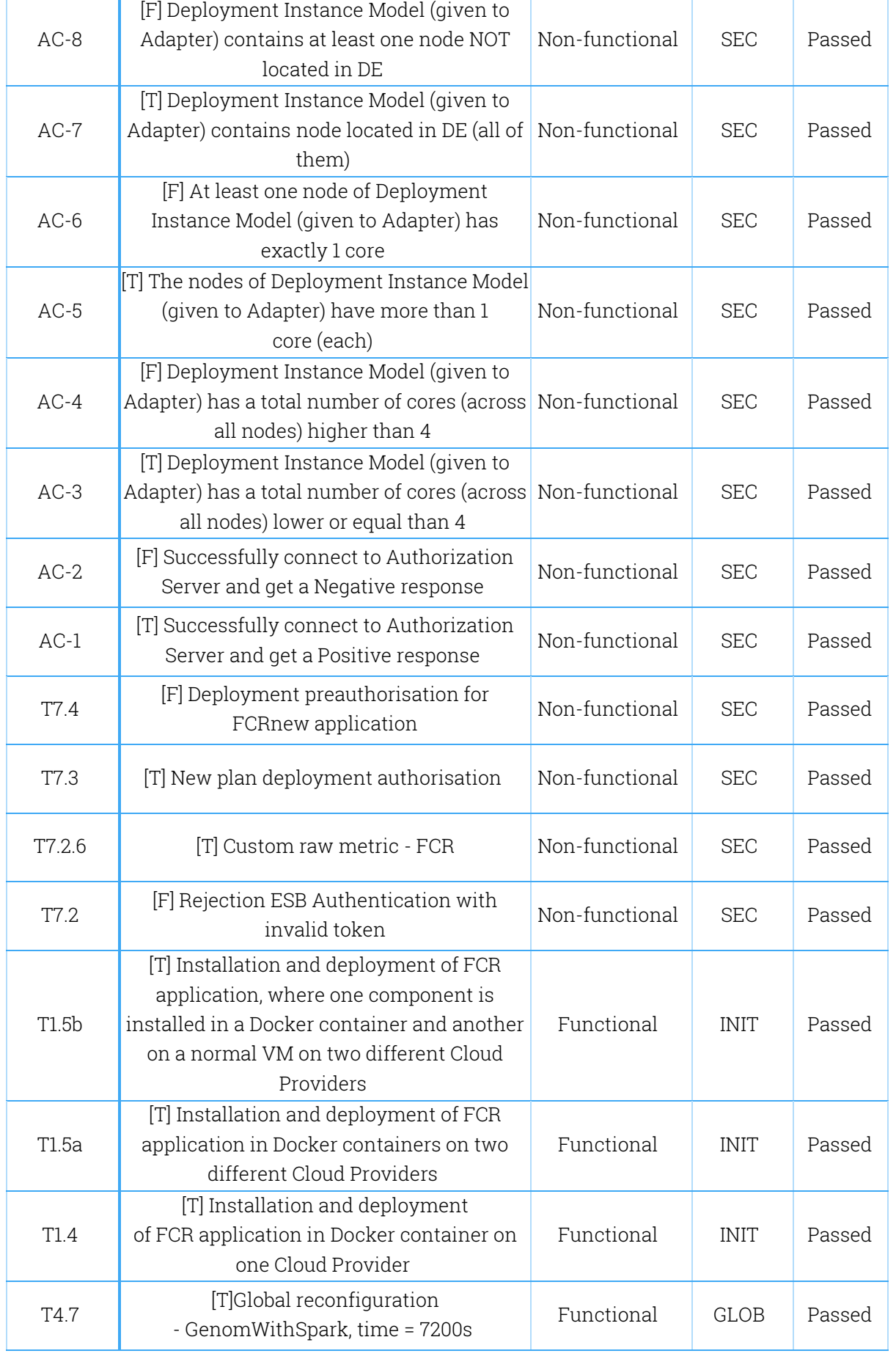

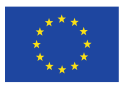

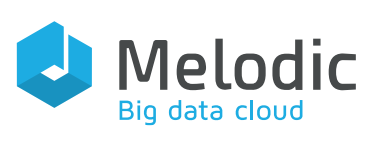

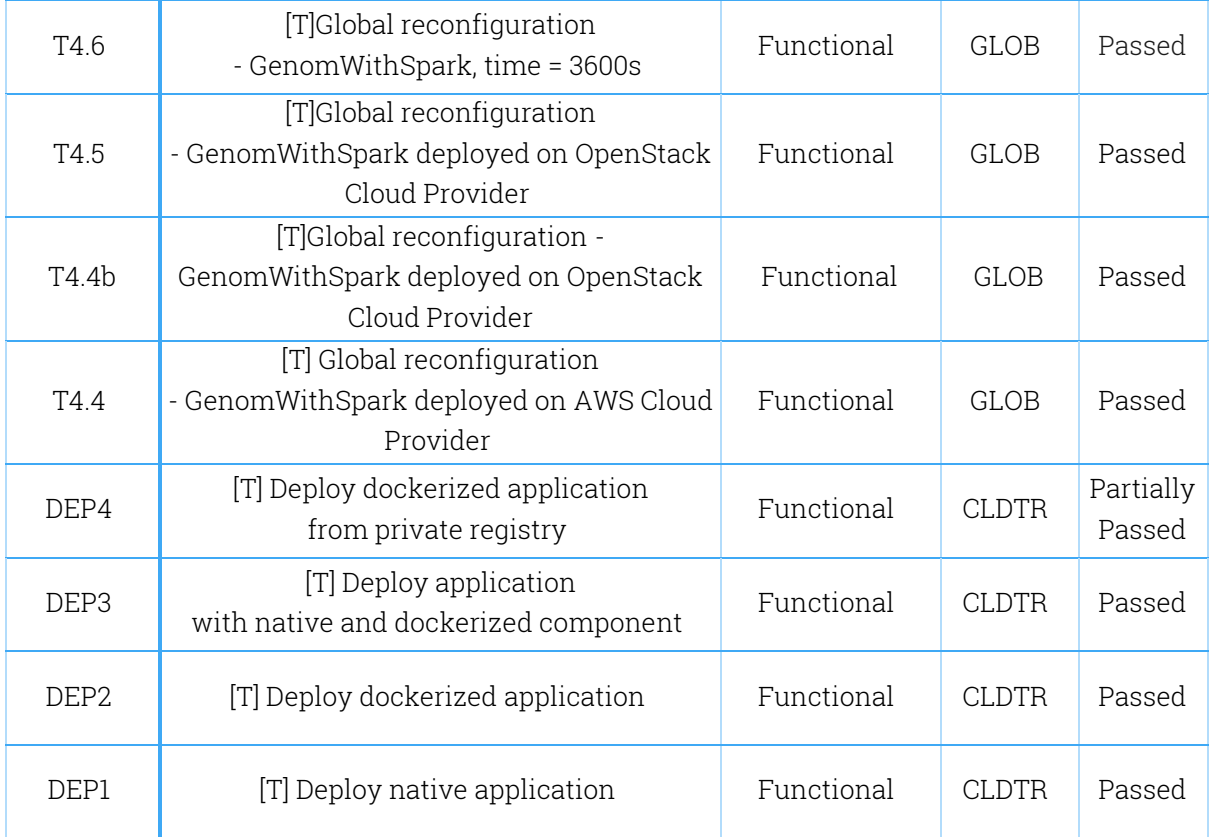

# <span id="page-21-0"></span>7. Bugs

During developing and testing of the MELODIC platform, bugs were found and registered in Jira. A bug is a defect in a component or system that can cause the component or system not to perform its required function. Bugs are reported to support their correction, which can then enable the system to subsequently work as planned and assumed. The software development team fix the bugs and the testers checks if its works as expected.

# <span id="page-21-1"></span>7.1.Reported bugs

During testing for release 3.0, 37 new bugs were reported[. Table 9](#page-21-2) shows the latest status of the corresponding bugs. The methodology of bugs management is described in detail in "D5.10 Quality Assurance Guide" deliverable (al. M. J., 2017). The status "Won't fix" means that the developers have closed this because they are not able to fix this issue or because the bug turned out to be caused by external factors.

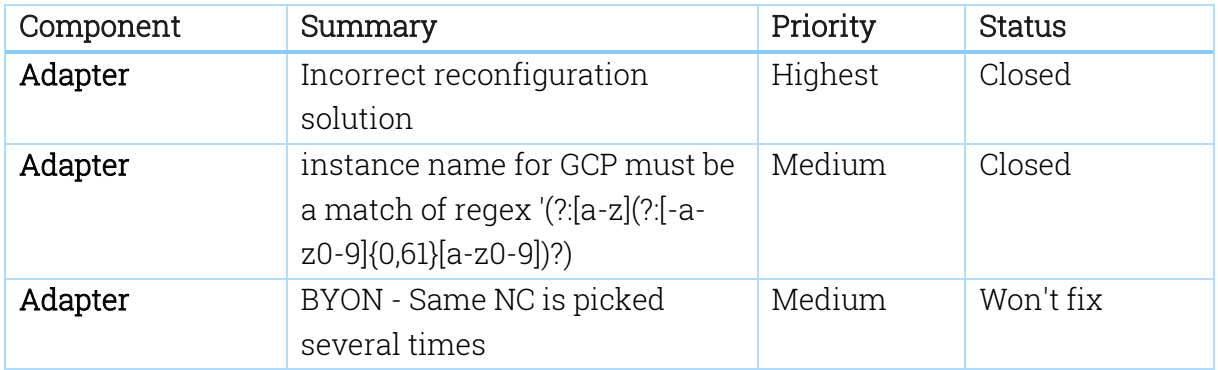

<span id="page-21-2"></span>Table 9: List of bugs reported in release 3.0

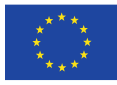

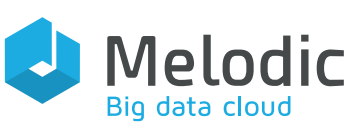

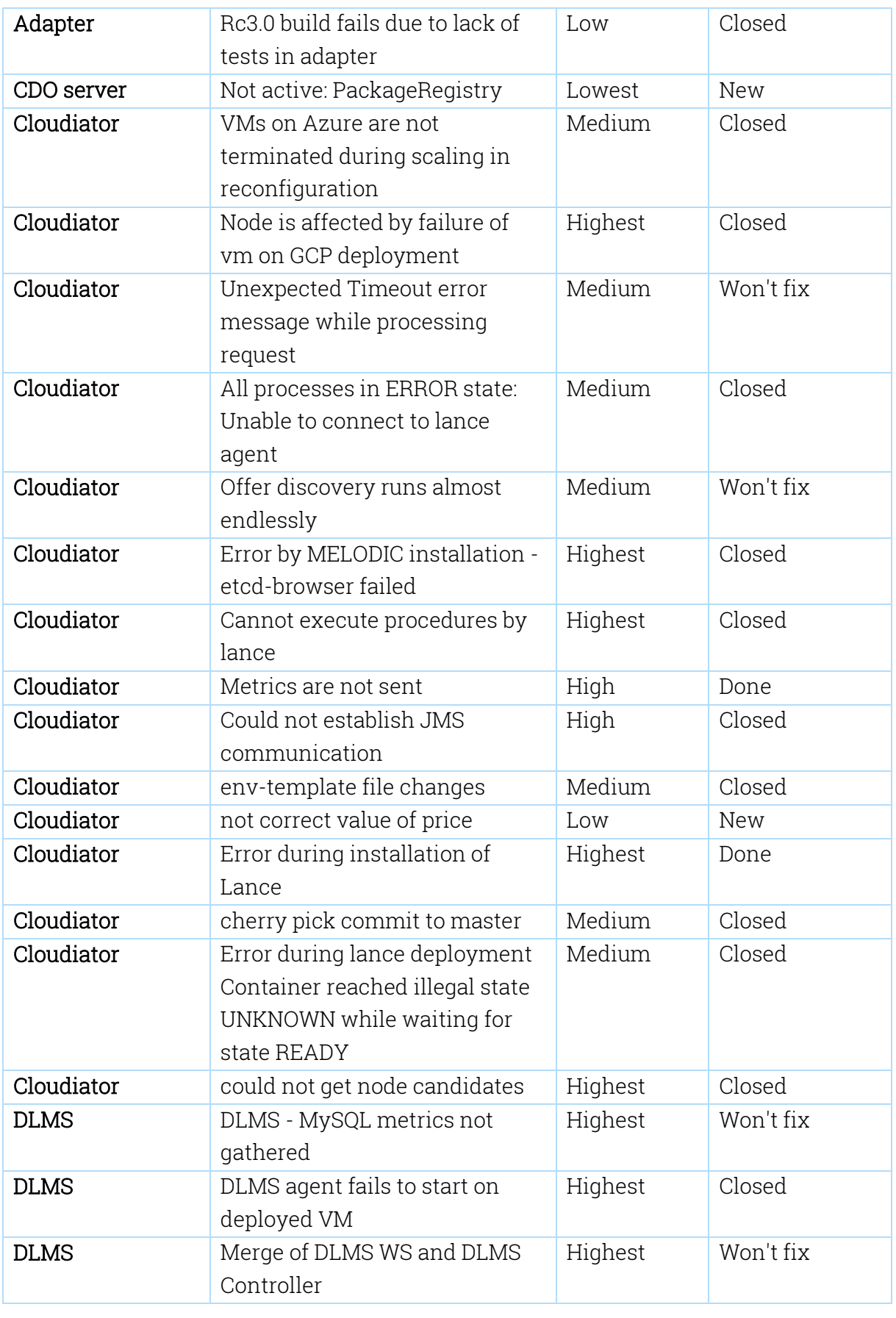

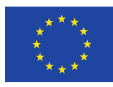

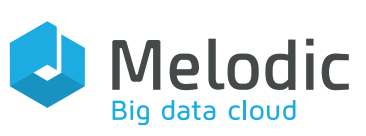

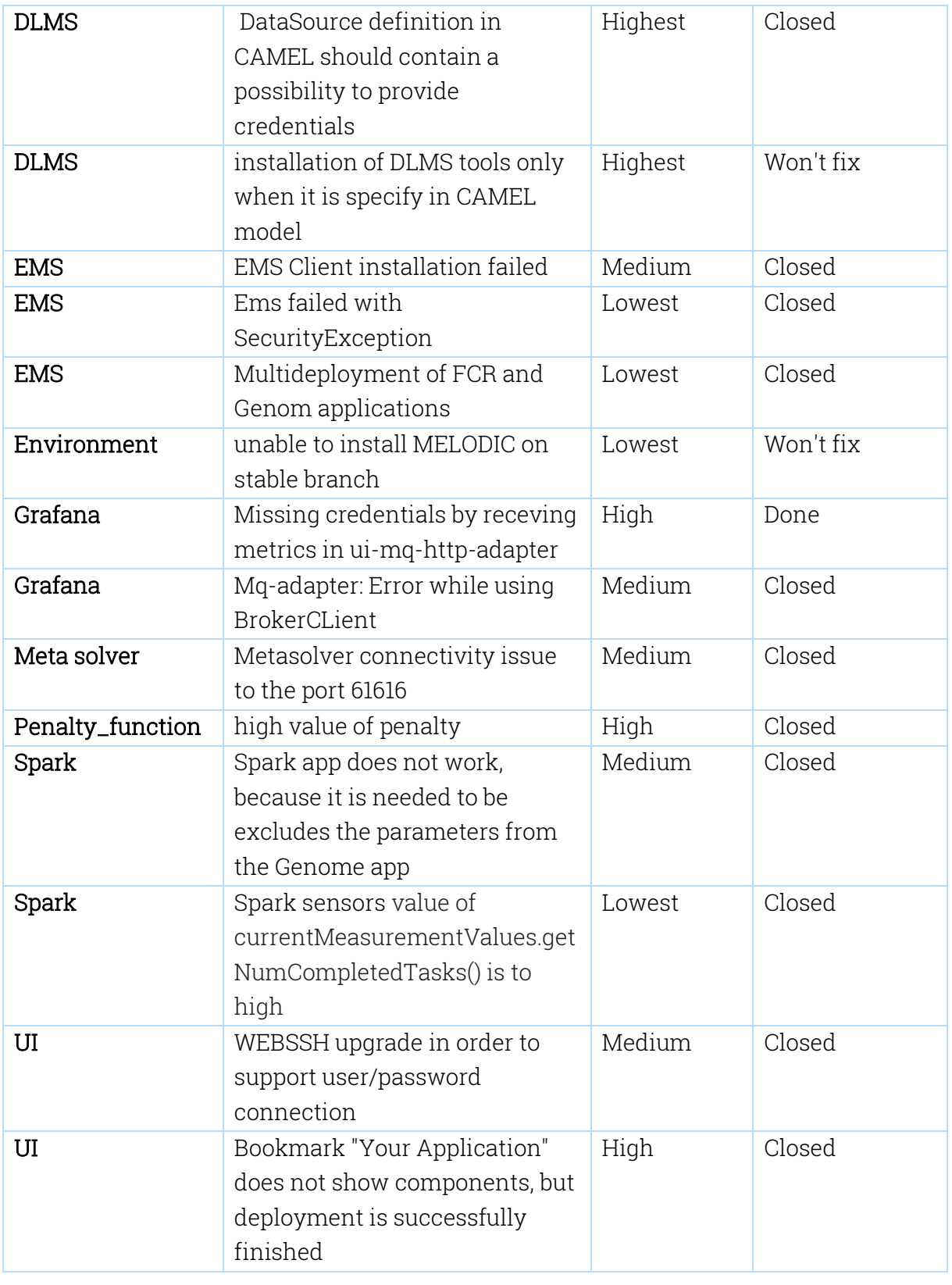

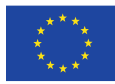

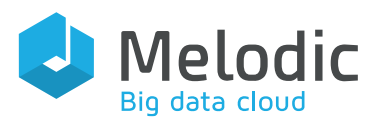

# <span id="page-24-0"></span>8. Summary

The deliverable presented the final release of the MELODIC project and the corresponding new test cases for this release. The following information has been described in the document:

- 1. Introduction to the final release
- 2. An overview of the MELODIC architecture
- 3. The testing environments
- 4. The platform installation guide
- 5. Testing guides on how to execute test cases with attached CAMEL Models
- 6. Statuses of test cases executed during the final release
- 7. List of the bugs found during development and testing MELODIC release 3.0

# <span id="page-24-1"></span>9. References

[1] Feroz Zahid et al., D2.2 "Architecture and initial feature definitions" 2018.

[2] Małgorzata Jakubczyk et al., D5.10 "Quality Assurance Guide" 2017.

[3] Michał Semczuk et al, D6.4 "Use Cases Deployment and Operation" 2019.

[4] Paweł Skrzypek et al, D5.03 "Security requirements & design" 2018.

# <span id="page-24-2"></span>10. Appendix A – Test Cases Release 3.0

[UC-CAS-9 \[T\] Reconfiguration Correctly Handles Load Balancer Configuration When](https://jira.7bulls.eu/browse/MT-188)  [Removing Instance\(s\)](https://jira.7bulls.eu/browse/MT-188) 

## Input Conditions:

1. Deployed and functional application 'SmartWe'.

## Steps to Complete:

- 1. Login to both components of 'SmartDesign' via ssh
- 2. Increase RAM load to 80% with 'createRamLoad.sh' on both instances of component 'SmartDesign'

total=\$(free | awk '{print \$2}'| head -2| tail -1); echo "Free:"\$total;

used=\$(free | awk '{print \$3}'| head -2| tail -1); echo "Used:"\$used;

avail=\$(free | awk '{print \$7}'| head -2| tail -1); echo "Avail"\$avail;

target= $\frac{\xi((\text{total } 100 * \text{S1}))}{\xi(100 * \text{S1})}$ 

echo "Targeted:"\$target;

target\_n=\$((target - used));

target\_m=\$((target\_n/1000))

echo "Targeted\_MB:"\$target\_m

if  $[[\text{~\$target\_m = ~\text{~[}\&0-9]+\$ ]]\&\&$  (( $\text{~\$target\_m > 0}$ ); then stress --vm-bytes "\$target\_m"M --vm-keep -m 1 else

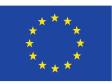

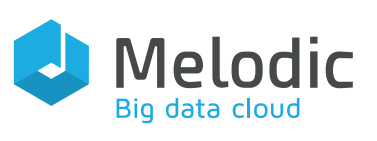

echo "Memory load already higher than "\$1"%"

#### fi

- 3. Wait until third or more instances were added by reconfiguration mechanism of MELODIC
- 4. Assure newly added instance is available
- direct access to VM IP on SmartDesign port
- configuration of HA Proxy contains newly added machine
- 5. Stop script 'createRamLoad.sh'

## Expected result:

- 1. Newly added instance is removed
- direct access to VM IP on SmartDesign port is not working any longer
- configuration of HA Proxy does NOT CONTAIN IP anymore

## [UC-CAS-8 \[F\] Deployment According To Scurity Rule/s](https://jira.7bulls.eu/browse/MT-301)

## Input Conditions:

1. Installed and configured MELODIC platform without any application related artefacts.

## Steps to Complete:

- 1. Have application's CAMEL model file 'smartwe-docker.xmi' ready
- 1. change model in a way that causes deployment of one or more components outside of Europe
- 1. Upload CAMEL model file to CDO MELODIC (CDO Server)
- 1. Initiate deployment by POST to deploymentProcess endpoint with valid credentials for AWS provider

## Expected result:

• Deployment fails due to violation of security rule.

## [UC-CAS-7 \[T\] Application Is Deployed Cross-Cloud](https://jira.7bulls.eu/browse/MT-303)

## Input Conditions:

• MELODIC platform is installed and available without any application artifacts

## Steps to Complete:

- 1. Have application's CAMEL model file 'smartwe-docker.xmi' ready
- 2. change model in a way that requirements of two different components match closely offerings different between OMI and AWS
- 3. Upload CAMEL model file to CDO MELODIC (CDO Server)
- 4. Initiate deployment by POST to deploymentProcess endpoint with valid credentials for two different providers OMI and AWS

{

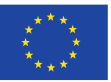

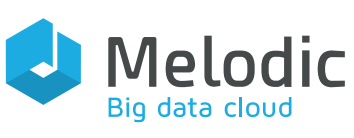

```
 "applicationId": "App-name",
  "username": "user1",
  "password": "MELODIC",
  "cloudDefinitions": [
\{ "endpoint": "https://omistack.e-technik.uni-ulm.de:5000/v3/",
    "cloudType": "PRIVATE",
    "api": {
     "providerName": "openstack4j"
    },
    "credential": {
     "user": "openstack-login",
     "secret": "openstack-password"
    },
    "cloudConfiguration": {
     "nodeGroup": "user",
     "properties": {
      "sword.openstack4j.defaultNetwork": "e7857216-8b0f-487f-bf40-62fc90edb126",
      "sword.providerId.blacklist": "beta,cindertest,db-docker-vm-
evaluation,hdd,internal,nova,ssd,noisy-neighbour,noisy-neighbour-ctrl"
     }
    },
    "id": "7697dce7103d5926a4027d17ad975446"
   },
   {
    "endpoint": "",
    "cloudType": "PUBLIC",
    "api": {
     "providerName": "aws-ec2"
    },
    "credential": {
     "user": "....",
     "secret": "......"
    },
    "cloudConfiguration": {
     "nodeGroup": "test",
     "properties": {
      "sword.ec2.ami.cc.query": "image-id=ami-08c81eda0912baa69",
      "sword.ec2.ami.query": "image-id=ami-08c81eda0912baa69"
     }
 }
```
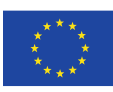

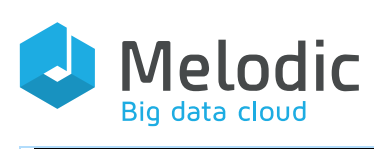

}

 } }

```
 ],
 "watermark": {
  "user": "edyta",
  "system": "UI",
  "date": "2016-02-28T16:41:41+0000",
  "uuid": "fb6280ec-1ab8-11e7-93ae-92361f002AAA"
```
## Expected result:

1. Application and all components are available and functional.

#### [UC-CAS-6 \[T\] Application Is Deployed On 1&1 IONOS](https://jira.7bulls.eu/browse/MT-172)

#### Input Conditions:

1. Available MELODIC platform and valid credentials for 1&1 IONOS (formerly ProfitBricks)

#### Steps to Complete:

- 1. Upload application's CAMEL model 'smartwe-docker.xmi' to MELODIC
- 2. Issue deployment on endpoint by providing application name and credentials for provider

#### Expected result:

1. Application and all components are available and functional.

## [UC-CAS-5 \[T\] Application Is Deployed On NordicStack](https://jira.7bulls.eu/browse/MT-175)

#### Input Conditions:

1. Available MELODIC platform and valid credentials for NordicStack

#### Steps to Complete:

- 1. Upload application's CAMEL model 'smartwe-docker.xmi' to MELODIC
- 2. Issue deployment on endpoint by providing application name and credentials for provider

#### Expected result:

1. Application and all components are available and functional.

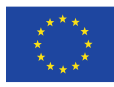

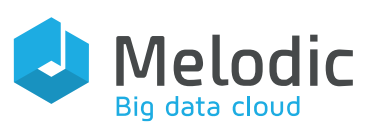

## [UC-CAS-4 \[T\] Application Is Deployed On OMI](https://jira.7bulls.eu/browse/MT-307)

#### Input Conditions:

1. Available MELODIC platform and valid credentials for OMI

#### Steps to Complete:

- 1. Upload application's CAMEL model 'smartwe-docker.xmi' to MELODIC
- 2. Issue deployment on endpoint by providing application name and credentials for provider

#### Expected result:

1. Application and all components are available and functional.

## [UC-CAS-3 \[T\] Application Is Deployed On AWS](https://jira.7bulls.eu/browse/MT-306)

#### Input Conditions:

1. Available MELODIC platform and valid credentials for Amazon AWS

#### Steps to Complete:

- 1. Upload application's CAMEL model 'smartwe-docker.xmi' to MELODIC
- 2. Issue deployment on endpoint by providing application name and credentials for provider

## Expected result:

1. Application and all components are available and functional.

## [UC-CAS-2 \[T\] Reconfiguration Happens Within Bounds Based On SLOs and UF](https://jira.7bulls.eu/browse/MT-304)

#### Input Conditions:

1. Deployed and functional application 'SmartWe'.

#### Steps to Complete:

- 1. Login to both components of 'SmartDesign' via ssh
- 2. Increase RAM load to 80% with 'createRamLoad.sh' on both instances of component 'SmartDesign'

#### Sample body

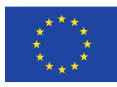

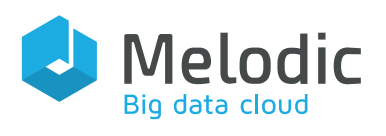

total=\$(free | awk '{print \$2}'| head -2| tail -1); echo "Free:"\$total; used=\$(free | awk '{print \$3}'| head -2| tail -1); echo "Used:"\$used; avail=\$(free | awk '{print \$7}'| head -2| tail -1); echo "Avail"\$avail;

 $target = \frac{\xi((total / 100 * \xi1))}{\xi(100 / 100 \xi1)}$ echo "Targeted:"\$target;

target\_n=\$((target - used)); target\_m=\$((target\_n/1000)) echo "Targeted\_MB:"\$target\_m

if  $[[\text{Starget\_m} \equiv \sim \text{``}[\text{--9}] + \text{``} \equiv \text{``} \equiv \text{$ stress --vm-bytes "\$target\_m"M --vm-keep -m 1 else

echo "Memory load already higher than "\$1"%"

## Expected result:

1. MELODIC performed a reconfiguration and added one or more instances of the component 'SmartDesign'

2. The new instance of 'SmartDesign' was made available in the LoadBalancer component and is used for new sessions (configuration file contains IP ad new node)

[UC-CAS-1 \[T\] Multi-Component App Is Initially Correctly Deployed on OMI Stack](https://jira.7bulls.eu/browse/MT-305) 

## Input Conditions:

1. Installed and configured MELODIC platform, without any application related artefacts.

## Steps to Complete:

- 1. Have application's CAMEL model file 'smartwe-docker.xmi' ready
- 2. Upload CAMEL model file to CDO MELODIC (CDO Server)
- 3. Initiate deployment by POST to deploymentProcess endpoint with valid credentials for the OMI stack provider

## Expected result:

1. All components are deployed and functional and within the range of their initial instance count.

## [UC-CET-34\[T\] Multi-Cloud deployment of 3-component application on AWS, Azure](https://jira.7bulls.eu/browse/MT-348)  [and OpenStack](https://jira.7bulls.eu/browse/MT-348)

## Input Conditions:

• Available and tested MELODIC platform

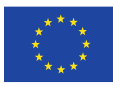

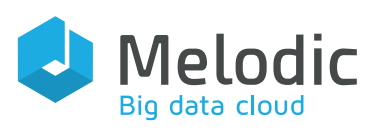

- Valid credentials for AWS, Azure and OpenStack
- Complete CAMEL model of the three-component application (which includes the definition of these three components, their installation/maintenance scripts and required communication)

CAMEL model attached.

## Steps to Complete:

- Go to [https://{](http://jira.7bulls.eu/)PUBLIC\_MELODIC\_IP} and log in with your lpad credentials
- Upload xmi file with Model to GUI
- Select application id and cloud configuration
- Start application deployment choosing green button

## Expected result:

Application and all components are available and functional.

[UC-CET-33\[F/T\] Multi-Cloud deployment of docker app - choosing the best solution](https://jira.7bulls.eu/browse/MT-347)  [from 4 cloud providers](https://jira.7bulls.eu/browse/MT-347) 

## Input Conditions:

- Available and tested MELODIC platform
- Valid credentials for AWS, GCP, Azure and OpenStack
- Complete CAMEL model of the three-component application (which includes the definition of these three components, their installation/maintenance scripts and required communication)

CAMEL model attached.

## Steps to Complete:

- Go to [https://{](http://jira.7bulls.eu/)PUBLIC\_MELODIC\_IP} and log in with your lpad credentials
- Upload xmi file with Model to GUI
- Select application id and cloud configuration
- Start application deployment choosing green button

## Expected result:

Application is deployed on the cheapest cloud and all components are available and functional.

## [UC-CET-32\[F/T\] Multi-Cloud deployment - choosing the best solution from 4 cloud](https://jira.7bulls.eu/browse/MT-346)  [providers](https://jira.7bulls.eu/browse/MT-346)

## Input Conditions:

- Available and tested MELODIC platform
- Valid credentials for AWS, GCP, Azure and OpenStack
- Complete CAMEL model of the three-component application (which includes the definition of these three components, their installation/maintenance scripts and required communication)

CAMEL model attached.

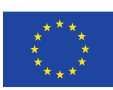

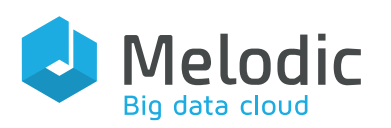

#### Steps to Complete:

- Go to [https://{](http://jira.7bulls.eu/)PUBLIC\_MELODIC\_IP} and log in with your lpad credentials
- Upload xmi file with Model to GUI
- Select application id and cloud configuration
- Start application deployment choosing green button

#### Expected result:

Application is deployed on the cheapest cloud and all components are available and functional.

## [UC-CET-31\[F/T\] Multi-Cloud deployment of dockerized application on 4 cloud](https://jira.7bulls.eu/browse/MT-345)  [providers](https://jira.7bulls.eu/browse/MT-345)

#### Input Conditions:

- Available and tested MELODIC platform
- Valid credentials for AWS, GCP, Azure and OpenStack
- Complete CAMEL model of the three-component application (which includes the definition of these three components, their installation/maintenance scripts and required communication)

CAMEL model attached.

#### Steps to Complete:

- Go to [https://{](http://jira.7bulls.eu/)PUBLIC\_MELODIC\_IP} and log in with your lpad credentials
- Upload xmi file with Model to GUI
- Select application id and cloud configuration
- Start application deployment choosing green button

#### Expected result:

Application is deployed on the cheapest cloud and all components are available and functional.

## [UC-CET-30\[F/T\] Scale 4-component dockerized application on Azure](https://jira.7bulls.eu/browse/MT-344)

#### Input Conditions:

- Available and tested MELODIC platform
- Valid credentials for AWS, GCP, Azure and OpenStack
- Complete CAMEL model of the three-component application (which includes the definition of these three components, their installation/maintenance scripts and required communication)

CAMEL model attached.

## Steps to Complete:

- Go to [https://{](http://jira.7bulls.eu/)PUBLIC\_MELODIC\_IP} and log in with your lpad credentials
- Upload xmi file with Model to GUI
- Select application id and cloud configuration
- Start application deployment choosing green button

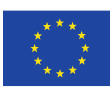

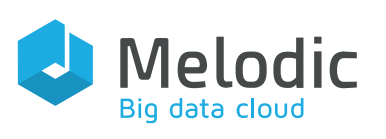

• Worker component scales out - new VMs are launched and take over the execution of part of the simulations and Worker component scales in - old VMs are removed

#### [UC-CET-29\[F/T\] Deploy 4-component dockerized application on Azure](https://jira.7bulls.eu/browse/MT-343)

#### Input Conditions:

- Available and tested MELODIC platform
- Valid credentials for AWS, GCP, Azure and OpenStack
- Complete CAMEL model of the three-component application (which includes the definition of these three components, their installation/maintenance scripts and required communication)

CAMEL model attached.

#### Steps to Complete:

- Go to [https://{](http://jira.7bulls.eu/)PUBLIC\_MELODIC\_IP} and log in with your lpad credentials
- Upload xmi file with Model to GUI
- Select application id and cloud configuration
- Start application deployment choosing green button

## Expected result:

Application is deployed on the cheapest cloud and all components are available and functional

## [UC-CET-28\[F\] Scale in 1 of 3 component on Azure](https://jira.7bulls.eu/browse/MT-342)

## Input Conditions:

- Available and tested MELODIC platform
- Valid credentials for AWS, GCP, Azure and OpenStack
- Complete CAMEL model of the three-component application (which includes the definition of these three components, their installation/maintenance scripts and required communication)

CAMEL model attached.

#### Steps to Complete:

- Go to [https://{](http://jira.7bulls.eu/)PUBLIC\_MELODIC\_IP} and log in with your lpad credentials
- Upload xmi file with Model to GUI
- Select application id and cloud configuration
- Start application deployment choosing green button

## Expected result:

Worker component scales in - worker VMs are deleted when all calculations are finished

## [UC-CET-27\[T\] Scale out 1 of 3 components on Azure](https://jira.7bulls.eu/browse/MT-341)

## Input Conditions:

• Available and tested MELODIC platform

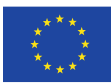

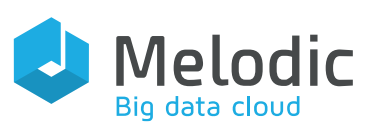

- Valid credentials for AWS, GCP, Azure and OpenStack
- Complete CAMEL model of the three-component application (which includes the definition of these three components, their installation/maintenance scripts and required communication)

## CAMEL model attached.

## Steps to Complete:

- Go to [https://{](http://jira.7bulls.eu/)PUBLIC\_MELODIC\_IP} and log in with your lpad credentials
- Upload xmi file with Model to GUI
- Select application id and cloud configuration
- Start application deployment choosing green button

## Expected result:

Worker component scales in - worker VMs are deleted when all calculations are finished

## [UC-CET-26\[T\] Deploy 3-component app on Azure](https://jira.7bulls.eu/browse/MT-340)

## Input Conditions:

- Available and tested MELODIC platform
- Valid credentials for AWS, GCP, Azure and OpenStack
- Complete CAMEL model of the three-component application (which includes the definition of these three components, their installation/maintenance scripts and required communication)

CAMEL model attached.

## Steps to Complete:

- Go to [https://{](http://jira.7bulls.eu/)PUBLIC\_MELODIC\_IP} and log in with your lpad credentials
- Upload xmi file with Model to GUI
- Select application id and cloud configuration
- Start application deployment choosing green button

## Expected result:

• Application is deployed on the cheapest cloud and all components are available and functional

## [UC-CET-25\[T\] Deploy 4-component dockerized application on OpenStack](https://jira.7bulls.eu/browse/MT-339)

## Input Conditions:

- Available and tested MELODIC platform
- Valid credentials for AWS, GCP, Azure and OpenStack
- Complete CAMEL model of the three-component application (which includes the definition of these three components, their installation/maintenance scripts and required communication)

#### CAMEL model attached.

## Steps to Complete:

• Go to [https://{](http://jira.7bulls.eu/)PUBLIC\_MELODIC\_IP} and log in with your lpad credentials

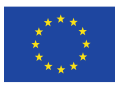

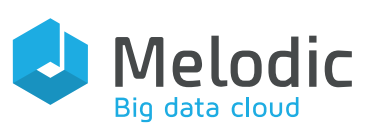

- Upload xmi file with Model to GUI
- Select application id and cloud configuration
- Start application deployment choosing green button

## Expected result:

• Application is deployed on the cheapest cloud and all components are available and functional

## [UC-CET-24\[T\] Multi-Cloud deployment of 3-component application on AWS, GCP and](https://jira.7bulls.eu/browse/MT-338)  **OpenStack**

## Input Conditions:

- Available and tested MELODIC platform
- Valid credentials for AWS, GCP, Azure and OpenStack
- Complete CAMEL model of the three-component application (which includes the definition of these three components, their installation/maintenance scripts and required communication)

CAMEL model attached.

#### Steps to Complete:

- Go to [https://{](http://jira.7bulls.eu/)PUBLIC\_MELODIC\_IP} and log in with your lpad credentials
- Upload xmi file with Model to GUI
- Select application id and cloud configuration
- Start application deployment choosing green button

## Expected result:

• Application is deployed on the cheapest cloud and all components are available and functional

## [UC-CET-23\[T\] Scale out 4-component dockerized application on GCP](https://jira.7bulls.eu/browse/MT-337)

## Input Conditions:

- Available and tested MELODIC platform
- Valid credentials for AWS, GCP, Azure and OpenStack
- Complete CAMEL model of the three-component application (which includes the definition of these three components, their installation/maintenance scripts and required communication)

CAMEL model attached.

## Steps to Complete:

- Go to [https://{](http://jira.7bulls.eu/)PUBLIC\_MELODIC\_IP} and log in with your lpad credentials
- Upload xmi file with Model to GUI
- Select application id and cloud configuration
- Start application deployment choosing green button

#### Expected result:

Worker component scales out - new VMs are launched and take over the execution of part of the simulations

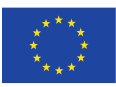

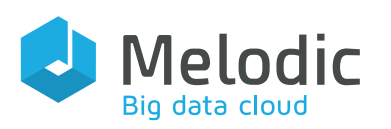

## [UC-CET-22\[T\] Deploy 4-component dockerized application on GCP](https://jira.7bulls.eu/browse/MT-336)

#### Input Conditions:

- Available and tested MELODIC platform
- Valid credentials for AWS, GCP, Azure and OpenStack
- Complete CAMEL model of the three-component application (which includes the definition of these three components, their installation/maintenance scripts and required communication)

## CAMEL model attached.

#### Steps to Complete:

- Go to [https://{](http://jira.7bulls.eu/)PUBLIC\_MELODIC\_IP} and log in with your lpad credentials
- Upload xmi file with Model to GUI
- Select application id and cloud configuration
- Start application deployment choosing green button

#### Expected result:

• Application is deployed on the cheapest cloud and all components are available and functional

## [UC-CET-21\[T\] Scale in 1 of 3 component on GCP](https://jira.7bulls.eu/browse/MT-335)

#### Input Conditions:

- Available and tested MELODIC platform
- Valid credentials for AWS, GCP, Azure and OpenStack
- Complete CAMEL model of the three-component application (which includes the definition of these three components, their installation/maintenance scripts and required communication)

CAMEL model attached.

## Steps to Complete:

- Go to [https://{](http://jira.7bulls.eu/)PUBLIC\_MELODIC\_IP} and log in with your lpad credentials
- Upload xmi file with Model to GUI
- Select application id and cloud configuration
- Start application deployment choosing green button

#### Expected result:

• Worker component scales out - new VMs are launched and take over the execution of part of the simulations

## [UC-CET-20\[T\] Scale out 1 of 3 components on GCP](https://jira.7bulls.eu/browse/MT-334)

## Input Conditions:

- Available and tested MELODIC platform
- Valid credentials for AWS, GCP, Azure and OpenStack

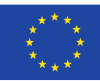

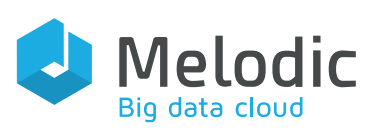

• Complete CAMEL model of the three-component application (which includes the definition of these three components, their installation/maintenance scripts and required communication)

CAMEL model attached.

## Steps to Complete:

- Go to [https://{](http://jira.7bulls.eu/)PUBLIC\_MELODIC\_IP} and log in with your lpad credentials
- Upload xmi file with Model to GUI
- Select application id and cloud configuration
- Start application deployment choosing green button

## Expected result:

• Worker component scales out - new VMs are launched and take over the execution of part of the simulations

## [UC-CET-19\[T\] Deploy 3-component app on GCP](https://jira.7bulls.eu/browse/MT-333)

## Input Conditions:

- Available and tested MELODIC platform
- Valid credentials for AWS, GCP, Azure and OpenStack
- Complete CAMEL model of the three-component application (which includes the definition of these three components, their installation/maintenance scripts and required communication)

CAMEL model attached.

## Steps to Complete:

- Go to [https://{](http://jira.7bulls.eu/)PUBLIC\_MELODIC\_IP} and log in with your lpad credentials
- Upload xmi file with Model to GUI
- Select application id and cloud configuration
- Start application deployment choosing green button

## Expected result:

• Application is deployed on the cheapest cloud and all components are available and functional

## [Regression \(release 3.0\) - UC-CET-18\[T\] Deploy 3-component application in 2 different](https://jira.7bulls.eu/browse/MT-331)  **locations**

## Input Conditions:

- Available and tested MELODIC platform
- Valid credentials for AWS
- Complete CAMEL model of the three-component application (which includes the definition of these three components, their installation/maintenance scripts and required communication)

#### CAMEL model attached.

## Steps to Complete:

• Go to [https://{](http://jira.7bulls.eu/)PUBLIC\_MELODIC\_IP} and log in with your lpad credentials

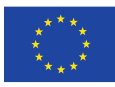

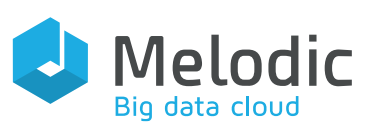

- Upload xmi file with Model to GUI
- Select application id and cloud configuration
- Start application deployment choosing green button

## Expected result:

• The components of application are launched in different regions as defined in CAMEL model. Application and all components are available and functional.

### [Regression \(release 3.0\) - UC-CET-17\[T\] Deploy and scale dockerized application on](https://jira.7bulls.eu/browse/MT-330)  [Two Cloud Providers](https://jira.7bulls.eu/browse/MT-330)

## Input Conditions:

- Available and tested MELODIC platform
- Valid credentials for AWS
- Complete CAMEL model of the three-component application (which includes the definition of these three components, their installation/maintenance scripts and required communication)

CAMEL model attached.

#### Steps to Complete:

- Go to [https://{](http://jira.7bulls.eu/)PUBLIC\_MELODIC\_IP} and log in with your lpad credentials
- Upload xmi file with Model to GUI
- Select application id and cloud configuration
- Start application deployment choosing green button

## Expected result:

• Application is deployed on the cheapest cloud and all components are available and functional

## [Regression \(release 3.0\) - UC-CET-16\[T\] Deploy 3-component application on Two](https://jira.7bulls.eu/browse/MT-329)  [Cloud Providers](https://jira.7bulls.eu/browse/MT-329)

## Input Conditions:

- Available and tested MELODIC platform
- Valid credentials for AWS and Openstack
- Complete CAMEL model of the three-component application (which includes the definition of these three components, their installation/maintenance scripts and required communication)

CAMEL model attached.

## Steps to Complete:

- Go to [https://{](http://jira.7bulls.eu/)PUBLIC\_MELODIC\_IP} and log in with your lpad credentials
- Upload xmi file with Model to GUI
- Select application id and cloud configuration
- Start application deployment choosing green button

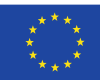

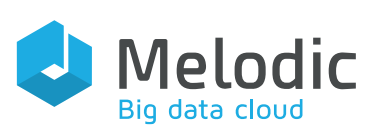

• Application is deployed on the cheapest cloud and all components are available and functional

[Regression \(release 3.0\) - UC-CET-15\[T\] Scale out 4-component dockerized application](https://jira.7bulls.eu/browse/MT-328) 

#### Input Conditions:

- Available and tested MELODIC platform
- Valid credentials for AWS
- Complete CAMEL model of the three-component application (which includes the definition of these three components, their installation/maintenance scripts and required communication)

CAMEL model attached.

#### Steps to Complete:

- Go to [https://{](http://jira.7bulls.eu/)PUBLIC\_MELODIC\_IP} and log in with your lpad credentials
- Upload xmi file with Model to GUI
- Select application id and cloud configuration
- Start application deployment choosing green button

#### Expected result:

• Worker component scales out - new VMs are launched and take over the execution of part of the simulations

## [Regression \(release 3.0\) - UC-CET-14\[T\] Deploy 4-component dockerized application](https://jira.7bulls.eu/browse/MT-327)  [on AWS](https://jira.7bulls.eu/browse/MT-327)

#### Input Conditions:

- Available and tested MELODIC platform
- Valid credentials for AWS and Openstack
- Complete CAMEL model of the three-component application (which includes the definition of these three components, their installation/maintenance scripts and required communication)

CAMEL model attached.

#### Steps to Complete:

- Go to [https://{](http://jira.7bulls.eu/)PUBLIC\_MELODIC\_IP} and log in with your lpad credentials
- Upload xmi file with Model to GUI
- Select application id and cloud configuration
- Start application deployment choosing green button

#### Expected result:

• Application is deployed on the cheapest cloud and all components are available and functional

#### [Regression \(release 3.0\) - UC-CET-13\[T\] Scale in 1 of 3 component](https://jira.7bulls.eu/browse/MT-326)

#### Input Conditions:

• Available and tested MELODIC platform

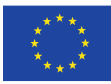

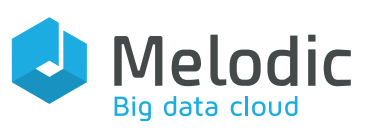

- Valid credentials for AWS and Openstack
- Complete CAMEL model of the three-component application (which includes the definition of these three components, their installation/maintenance scripts and required communication)

## CAMEL model attached.

## Steps to Complete:

- Go to [https://{](http://jira.7bulls.eu/)PUBLIC\_MELODIC\_IP} and log in with your lpad credentials
- Upload xmi file with Model to GUI
- Select application id and cloud configuration
- Start application deployment choosing green button

## Expected result:

• Worker component scales in - worker VMs are deleted when all calculations are finished

## [Regression \(release 3.0\) - UC-CET-12\[T\] Scale out 1 of 3 component](https://jira.7bulls.eu/browse/MT-325)

## Input Conditions:

- Available and tested MELODIC platform
- Valid credentials for AWS and Openstack
- Complete CAMEL model of the three-component application (which includes the definition of these three components, their installation/maintenance scripts and required communication)

CAMEL model attached.

## Steps to Complete:

- Go to [https://{](http://jira.7bulls.eu/)PUBLIC\_MELODIC\_IP} and log in with your lpad credentials
- Upload xmi file with Model to GUI
- Select application id and cloud configuration
- Start application deployment choosing green button

## Expected result:

Worker component scales in - worker VMs are deleted when all calculations are finished

[Regression \(release 3.0\) - UC-CET-11\[T\] Deploy 3-component app on Openstack when](https://jira.7bulls.eu/browse/MT-324)  [one component starts from 0 instaces](https://jira.7bulls.eu/browse/MT-324) 

## Input Conditions:

- Available and tested MELODIC platform
- Valid credentials for AWS and Openstack
- Complete CAMEL model of the three-component application (which includes the definition of these three components, their installation/maintenance scripts and required communication)

CAMEL model attached.

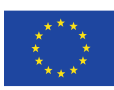

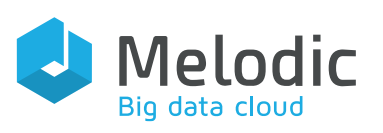

- Go to [https://{](http://jira.7bulls.eu/)PUBLIC\_MELODIC\_IP} and log in with your lpad credentials
- Upload xmi file with Model to GUI
- Select application id and cloud configuration
- Start application deployment choosing green button

## Expected result:

• Application and all components are available and functional. Reconfiguration of application and scaling out of needed Workers is executed, while Manager sends relevant metrics because of need of simulations to be executed.

## [Regression \(release 3.0\) - UC-CET-10\[T\] Deploy 3-component app when one](https://jira.7bulls.eu/browse/MT-323)  [component starts from 0 instaces](https://jira.7bulls.eu/browse/MT-323)

## Input Conditions:

- Available and tested MELODIC platform
- Valid credentials for AWS and Openstack
- Complete CAMEL model of the three-component application (which includes the definition of these three components, their installation/maintenance scripts and required communication)

CAMEL model attached.

## Steps to Complete:

- Go to [https://{](http://jira.7bulls.eu/)PUBLIC\_MELODIC\_IP} and log in with your lpad credentials
- Upload xmi file with Model to GUI
- Select application id and cloud configuration
- Start application deployment choosing green button

## Expected result:

• Application and all components are available and functional. If there is a need of simulations execution, Manager sends relevant metrics to initialize a reconfiguration of application and deployment of needed Workers.

[Regression \(release 3.0\) - UC-CET-9\[T\] Deploy 3-component app on AWS](https://jira.7bulls.eu/browse/MT-322) 

## Input Conditions:

- Available and tested MELODIC platform
- Valid credentials for AWS and Openstack
- Complete CAMEL model of the three-component application (which includes the definition of these three components, their installation/maintenance scripts and required communication)

CAMEL model attached.

- Go to [https://{](http://jira.7bulls.eu/)PUBLIC\_MELODIC\_IP} and log in with your lpad credentials
- Upload xmi file with Model to GUI
- Select application id and cloud configuration
- Start application deployment choosing green button

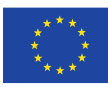

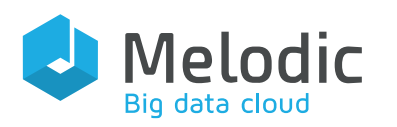

#### Expected result:

• Application and all components are available and functional.

[Regression \(release 3.0\) - UC-CET-3 \[T\] Deploy instance with GB RAM >= 8](https://jira.7bulls.eu/browse/MT-280) 

#### Input Conditions:

- 1. Available and tested MELODIC platform
- 2. Valid credentials for AWS
- 3. CAMEL model where we request 8 or more GB RAM

#### Steps to Complete:

- 1. Upload CAMEL model
- 2. Trigger deployment

#### Expected result:

1. Instance is deployed with 8+ GB RAM.

#### [Regression \(release 3.0\) - UC-CET-2 \[T\] Deploy app on AWS in United Kingdom](https://jira.7bulls.eu/browse/MT-279)

#### Input Conditions:

- 1. Available and tested MELODIC platform
- 2. Valid credentials for AWS
- 3. CAMEL model where we request deployment in UK

#### Steps to Complete:

- 1. Upload CAMEL model
- 2. Trigger deployment

#### Expected result:

1. Instance is deployed in UK on AWS.

#### [Regression \(release 3.0\) - UC-CET-1 \[F\] Request VM with exactly 3 cores at AWS](https://jira.7bulls.eu/browse/MT-278)

#### Input Conditions:

- 1. Available and tested MELODIC platform
- 2. Valid credentials for AWS
- 3. CAMEL model with cores = 3

#### Steps to Complete:

- 1. Upload CAMEL model where we request 3 cores
- 2. Trigger deployment

#### Expected result:

Deployment fails as of today (2019-02-13) there are no EC2 VMs with 3 cores

#### [Regression \(release 3.0\) - AC-13\[F\] At least one node of Deployment Instance Model](https://jira.7bulls.eu/browse/MT-297)  [\(given to Adapter\) has less than 16 GB RAM](https://jira.7bulls.eu/browse/MT-297)

#### Input Conditions:

1. Upperware installed and configured.

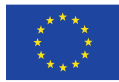

- 2. CAMEL model for a 2-component app, including a constraint that a VM has a maximum of 8 GB RAM.
- 3. Pre-authorization Policy that permits models where each node has >16 GB RAM.

#### Steps to Complete:

- 1. Login to the machine with installed MELODIC
- 2. Apply pre-authorization policy from link: [https://bitbucket.7bulls.eu/projects/MEL/repos/security/browse/authoriz](https://bitbucket.7bulls.eu/projects/MEL/repos/security/browse/authorization-service/server/src/main/resources/config/policies/test-cases/tc-ac-12+13.xml?at=RC2.0) [ation-service/server/src/main/resources/config/policies/test-cases/tc-ac-](https://bitbucket.7bulls.eu/projects/MEL/repos/security/browse/authorization-service/server/src/main/resources/config/policies/test-cases/tc-ac-12+13.xml?at=RC2.0)[12+13.xml?at=RC2.0](https://bitbucket.7bulls.eu/projects/MEL/repos/security/browse/authorization-service/server/src/main/resources/config/policies/test-cases/tc-ac-12+13.xml?at=RC2.0)
- 3. Upload model of 2-component app to CDO
- 4. Start deployment process

#### Expected result:

1. Deployment plan being Rejected.

[Regression \(release 3.0\) - AC-12\[T\] The nodes of Deployment Instance Model \(given to](https://jira.7bulls.eu/browse/MT-298)  [Adapter\) have 16 GB RAM or more \(each\)](https://jira.7bulls.eu/browse/MT-298) 

#### Input Conditions:

- 1. Upperware installed and configured
- 2. CAMEL model for a 2-component app, including a constraint that every VM has at least 16 GB RAM
- 3. Pre-authorization Policy that permits models where each node has >16 GB RAM

#### Steps to Complete:

- 1. Login to the machine with installed MELODIC
- 2. Apply pre-authorization policy from link: https://bitbucket.7bulls.eu/projects/MEL/repos/security/browse/authorization -service/server/src/main/resources/config/policies/test-cases/tc-ac-12+13.xml?at=RC2.0
- 3. Upload model of 2-component app to CDO
- 4. Start deployment process

#### Expected result:

1. Deployment plan being Accepted

[Regression \(release 3.0\) - AC-11\[F\] Deployment Instance Model \(given to Adapter\) has](https://jira.7bulls.eu/browse/MT-296)  [a total number of GB RAM \(across all nodes\) higher than 64](https://jira.7bulls.eu/browse/MT-296) 

#### Input Conditions:

1. Upperware installed and configured

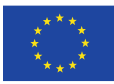

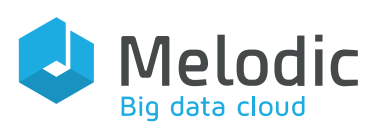

- 2. CAMEL model for a 2-component app, including a constraint that there will be at least 2 VM instances per component and every VM instance has at least 32 GB RAM
- 3. Pre-authorization Policy that permits models where total RAM sums up to 64 GB RAM

## Steps to Complete:

- 1. Login to the machine with installed MELODIC
- 2. Apply pre-authorization policy from link: https://bitbucket.7bulls.eu/projects/MEL/repos/security/browse/authorization -service/server/src/main/resources/config/policies/test-cases/tc-ac-10+11.xml?at=RC2.0
- 3. Upload model of 2-component app to CDO
- 4. Start deployment process

## Expected result:

1. Deployment plan being Rejected.

[Regression \(release 3.0\) - AC-10\[T\] Deployment Instance Model \(given to Adapter\) has](https://jira.7bulls.eu/browse/MT-299)  [a total number of GB RAM \(across all nodes\) lower or equal than 64](https://jira.7bulls.eu/browse/MT-299) 

#### Input Conditions:

- 1. Upperware installed and configured.
- 2. CAMEL model for a 2-component app.
- 3. Pre-authorization Policy that permits models where total RAM sums up to 64 GB RAM.

## Steps to Complete:

- 1. Login to the machine with installed MELODIC.
- 2. Apply pre-authorization policy from link: [https://bitbucket.7bulls.eu/projects/MEL/repos/security/browse/authoriz](https://bitbucket.7bulls.eu/projects/MEL/repos/security/browse/authorization-service/server/src/main/resources/config/policies/test-cases/tc-ac-10+11.xml?at=RC2.0) [ation-service/server/src/main/resources/config/policies/test-cases/tc-ac-](https://bitbucket.7bulls.eu/projects/MEL/repos/security/browse/authorization-service/server/src/main/resources/config/policies/test-cases/tc-ac-10+11.xml?at=RC2.0)[10+11.xml?at=RC2.0](https://bitbucket.7bulls.eu/projects/MEL/repos/security/browse/authorization-service/server/src/main/resources/config/policies/test-cases/tc-ac-10+11.xml?at=RC2.0)
- 3. Upload model of 2-component app to CDO.
- 4. Start deployment process.

## Expected result:

1. Deployment plan being Accepted.

[Regression \(release 3.0\) - AC-9\[F\] Deployment Instance Model \(given to Adapter\)](https://jira.7bulls.eu/browse/MT-295)  [contains at least one node with NO location information](https://jira.7bulls.eu/browse/MT-295) 

## Input Conditions:

- Upperware installed and configured
- CAMEL model for a 2-component app (1) with no location constraints

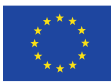

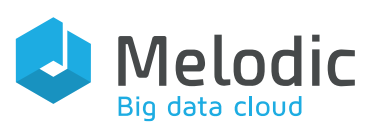

 (2) with such a constraint that will lead to selecting a \*node candidate that (we know) has no location information (e.g. BYON candidate)\*

• Pre-authorization Policy that permits models where \*all nodes are located in DE\*

## Steps to Complete:

- 1. Login to the machine with installed MELODIC
- 2. Apply pre-authorization policy from link: https://bitbucket.7bulls.eu/projects/MEL/repos/security/browse/authorization -service/server/src/main/resources/config/policies/test-cases/tc-ac-07+08+09.xml?at=RC2.0
- 3. Upload model of 2-component app to CDO
- 4. Start deployment process

## Expected result:

Deployment plan being Rejected

[Regression \(release 3.0\) - AC-8\[F\] Deployment Instance Model \(given to Adapter\)](https://jira.7bulls.eu/browse/MT-288)  [contains at least one node NOT located in DE](https://jira.7bulls.eu/browse/MT-288) 

## Input Conditions:

- Upperware installed and configured
- CAMEL model for a 2-component app, including a constraint requiring that at least one VM is NOT located in DE
- Pre-authorization Policy that permits models where all nodes are located in DE

## Steps to Complete:

- 1. Login to the machine with installed MELODIC
- 2. Apply pre-authorization policy from link: https://bitbucket.7bulls.eu/projects/MEL/repos/security/browse/authorization -service/server/src/main/resources/config/policies/test-cases/tc-ac-07+08+09.xml?at=RC2.0
- 3. Upload model of 2-component app to CDO
- 4. Start deployment process

## Expected result:

Deployment plan being Rejected

## [Regression \(release 3.0\) - AC-7\[T\] Deployment Instance Model \(given to Adapter\)](https://jira.7bulls.eu/browse/MT-290)  [contains node located in DE \(all of them\)](https://jira.7bulls.eu/browse/MT-290)

## Input Conditions:

- Upperware installed and configured
- CAMEL model for a 2-component app, including a constraint requiring that at least one VM is NOT located in DE

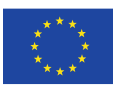

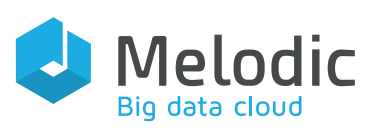

• Pre-authorization Policy that permits models where all nodes are located in DE

#### Steps to Complete:

- 1. Login to the machine with installed MELODIC
- 2. Apply pre-authorization policy from link: https://bitbucket.7bulls.eu/projects/MEL/repos/security/browse/authorization -service/server/src/main/resources/config/policies/test-cases/tc-ac-07+08+09.xml?at=RC2.0
- 3. Upload model of 2-component app to CDO
- 4. Start deployment process

#### Expected result:

Deployment plan being Accepted

Regression (release 3.0) - AC-6[F] At least one node of Deployment Instance Model [\(given to Adapter\) has exactly 1 core](https://jira.7bulls.eu/browse/MT-291) 

#### Input Conditions:

- Upperware installed and configured
- CAMEL model for a 2-component app, including a constraint that every VM has 1 core
- Pre-authorization Policy that permits models where all nodes have >1 cores each

#### Steps to Complete:

- 1. Login to the machine with installed MELODIC
- 2. Apply pre-authorization policy from link: https://bitbucket.7bulls.eu/projects/MEL/repos/security/browse/authorization -service/server/src/main/resources/config/policies/test-cases/tc-ac-07+08+09.xml?at=RC2.0
- 3. Upload model of 2-component app to CDO
- 4. Start deployment process

#### Expected result:

Deployment plan being Rejected

[Regression \(release 3.0\) - AC-5\[T\] The nodes of Deployment Instance Model \(given to](https://jira.7bulls.eu/browse/MT-289)  [Adapter\) have more than 1 cores \(each\)](https://jira.7bulls.eu/browse/MT-289) 

#### Input Conditions:

- Upperware installed and configured
- CAMEL model for a 2-component app, including a constraint that every VM has at least 2 cores
- Pre-authorization Policy that permits models where all nodes have >1 cores each

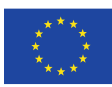

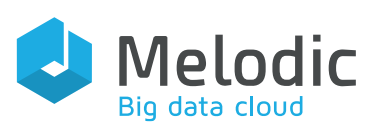

- 1. Login to the machine with installed MELODIC
- 2. Apply pre-authorization policy from link: https://bitbucket.7bulls.eu/projects/MEL/repos/security/browse/authorization -service/server/src/main/resources/config/policies/test-cases/tc-ac-07+08+09.xml?at=RC2.0
- 3. Upload model of 2-component app to CDO
- 4. Start deployment process

#### Expected result:

Deployment plan being Accepted

[Regression \(release 3.0\) - AC-4\[F\] Deployment Instance Model \(given to Adapter\) has](https://jira.7bulls.eu/browse/MT-287)  [a total number of cores \(across all nodes\) higher than 4.](https://jira.7bulls.eu/browse/MT-287) 

#### Input Conditions:

- MELODIC installed and configured
- CAMEL model for a 2-component app, including a constraint that every VM has at least 3 cores
- Pre-authorization Policy that permits models where total number of cores is lower or equal to 4 cores

#### Steps to Complete:

- 1. Login to the machine with installed MELODIC
- 2. Apply pre-authorization policy from link: https://bitbucket.7bulls.eu/projects/MEL/repos/security/browse/authorization -service/server/src/main/resources/config/policies/test-cases/tc-ac-
	- 07+08+09.xml?at=RC2.0
- 3. Upload model of 2-component app to CDO
- 4. Start deployment process

#### Expected result:

Deployment plan being Rejected

[Regression \(release 3.0\) - AC-3\[T\] Deployment Instance Model \(given to Adapter\) has](https://jira.7bulls.eu/browse/MT-292)  [a total number of cores \(across all nodes\) lower or equal than 4](https://jira.7bulls.eu/browse/MT-292) 

#### Input Conditions:

- Upperware installed and configured
- CAMEL model for a 2-component app
- Pre-authorization Policy that permits models where total number of cores sums up to 4 cores

- 1. Login to the machine with installed MELODIC
- 2. Apply pre-authorization policy from link: https://bitbucket.7bulls.eu/projects/MEL/repos/security/browse/authorization

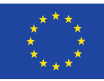

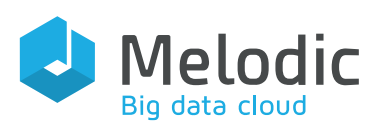

-service/server/src/main/resources/config/policies/test-cases/tc-ac-07+08+09.xml?at=RC2.0

- 3. Upload model of 2-component app to CDO
- 4. Start deployment process

## Expected result:

Deployment plan being Accepted

[Regression \(release 3.0\) - AC-2\[F\] Successfully connect to Authorization Server and](https://jira.7bulls.eu/browse/MT-294)  [get a Negative response](https://jira.7bulls.eu/browse/MT-294) 

## Input Conditions:

- Upperware installed and configured
- CAMEL model for a 2-component app
- Pre-authorization Policy that permits all requests

## Steps to Complete:

- 1. Login to the machine with installed MELODIC
- 2. Apply pre-authorization policy from link: https://bitbucket.7bulls.eu/projects/MEL/repos/security/browse/authorization -service/server/src/main/resources/config/policies/test-cases/tc-ac-07+08+09.xml?at=RC2.0
- 3. Upload model of 2-component app to CDO
- 4. Start deployment process

## Expected result:

See log of authorization server that deployment plan being Rejected (i.e. get a negative response)

## [Regression \(release 3.0\) - AC-1\[T\] Successfully connect to Authorization Server and](https://jira.7bulls.eu/browse/MT-293)  [get a Positive response](https://jira.7bulls.eu/browse/MT-293)

## Input Conditions:

- Upperware installed and configured
- CAMEL model for a 2-component app
- Pre-authorization Policy that permits all requests

## Steps to Complete:

- 1. Login to the machine with installed MELODIC
- 2. Apply pre-authorization policy from link: https://bitbucket.7bulls.eu/projects/MEL/repos/security/browse/authorization -service/server/src/main/resources/config/policies/test-cases/tc-ac-07+08+09.xml?at=RC2.0
- 3. Upload model of 2-component app to CDO
- 4. Start deployment process

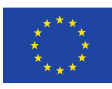

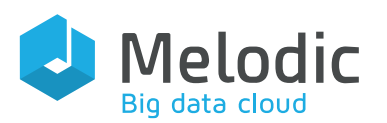

See log of authorization server that deployment plan being Pre-authorized (i.e. get a positive response)

## [Regression \(release 3.0\) - T7.4\[F\] Deployment preauthorisation for FCRnew](https://jira.7bulls.eu/browse/MT-286)

#### [application](https://jira.7bulls.eu/browse/MT-286)

#### Input Conditions:

- 1. Installed and configured MELODIC platform, without any application related artifacts.
- 2. At least one cloud provider has been integrated with the MELODIC platform; the user credentials for this provider should have also been supplied.
- 3. Cloudiator properly connected to the relevant Cloud Providers
- 4. Complete CAMEL model of FCR application. CAMEL model can be downloaded from: https://bitbucket.7bulls.eu/projects/TST/repos/MELODIC/browse/TestCases
- 5. Pre-authorization Policy that permits models where total cores sums <= 2 This can be changed in: ~/conf/policies\$ vi sample-PREAUTHORIZATIONpolicy.xml

<!-- ... ... total-number-of-cores <= 2--> <xacml3:Apply FunctionId="urn:oasis:names:tc:xacml:1.0:function:any-of"> <xacml3:Function FunctionId="urn:oasis:names:tc:xacml:1.0:function:integer-greaterthan"/> <xacml3:AttributeValue DataType="http://www.w3.org/2001/XMLSchema#integer">2</xacml 3:AttributeValue> <xacml3:AttributeDesignator AttributeId="total-number-of-cores" Category="urn:oasis:names:tc:xacml:3.0:attributecategory:environment" DataType="http://www.w3.org/2001/XMLSchema#integer" MustBePresent="true"/>

#### Steps to Complete:

- 1. Login to the machine with installed MELODIC
- 2. Proceed to the ~/conf/policies and edit sample-PREAUTHORIZATIONpolicy.xml\_OFF

change name of sample-PREAUTHORIZATION-policy.xml\_OFF to sample-PREAUTHORIZATION-policy.xml

- 3. Upload model of FCRnew.xmi app to CDO
- 4. Start deployment process
- 5. Check adapter.log
- 6. For each step, the status of the executed action should be positive except from the authorization step.

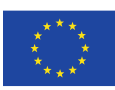

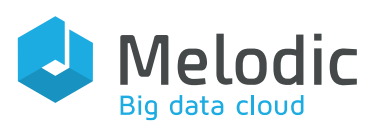

- 1. DENY decision is logged.
- 2. An authorization deny event is sent to ESB.
- 3. No virtual machine should be created.

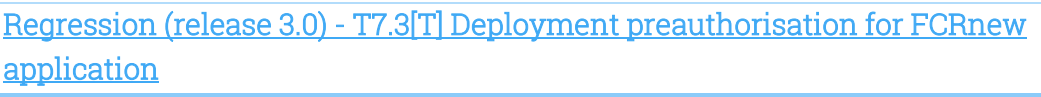

#### Input Conditions:

- 1. Installed and configured MELODIC platform, without any application related artifacts.
- 2. At least one cloud provider has been integrated with the MELODIC platform; the user credentials for this provider should have also been supplied.
- 3. Cloudiator properly connected to the relevant Cloud Providers
- 4. Complete CAMEL model of FCR application. CAMEL model can be downloaded from: https://bitbucket.7bulls.eu/projects/TST/repos/MELODIC/browse/TestCases
- 5. Pre-authorization Policy that permits models where total cores sums <= 2 This can be changed in: ~/conf/policies\$ vi sample-PREAUTHORIZATIONpolicy.xml

<!-- ... ... total-number-of-cores <= 3--> <xacml3:Apply

FunctionId="urn:oasis:names:tc:xacml:1.0:function:any-of">

<xacml3:Function FunctionId="urn:oasis:names:tc:xacml:1.0:function:integergreater-than"/> <xacml3:AttributeValue

DataType="http://www.w3.org/2001/XMLSchema#integer">3</xacml3:Attribute Value> <xacml3:AttributeDesignator AttributeId="total-number-ofcores" Category="urn:oasis:names:tc:xacml:3.0:attribute-category:environment" DataType="http://www.w3.org/2001/XMLSchema#integer"

MustBePresent="true"/>

#### Steps to Complete:

- 1. Login to the machine with installed MELODIC
- 2. Proceed to the ~/conf/policies and edit sample-PREAUTHORIZATIONpolicy.xml\_OFF change name of sample-PREAUTHORIZATION-policy.xml\_OFF to sample-PREAUTHORIZATION-policy.xml
- 3. Upload model of FCRnew.xmi app to CDO
- 4. Start deployment process
- 5. Check adapter.log

- Positively passed
- 1. PERMIT authorization decision is logged.

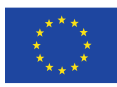

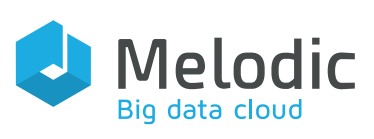

- 2. An authorization permit event is sent to ESB.
- 3. A certain virtual machine on the selected Cloud Provider should be created.
- 4. Two component application should be installed on that virtual machine.

5. The application should run properly (web page is properly displayed).

2020-01-08 10:19:57.738 INFO 242 --- [main-task-executor-14] e.m.upperware.adapter.DeployCoordinator : Authorizing deployment plan with Authorization-Service...2020-01-08 10:19:57.739 INFO 242 --- [main-taskexecutor-14] e.m.upperware.adapter.DeployCoordinator : Deployment plan authorized, executing...

# [Regression \(release 3.0\) - T7.2\[F\] Rejection ESB Authentication with invalid token](https://jira.7bulls.eu/browse/MT-311)

## Input Conditions:

- 1. Installed and configured MELODIC platform, without any application related artifacts.
- ESB configuration to require authentication (e.g. oAuth2.0)
- ESB connected to a properly configured directory service (e.g. OpenLDAP)
- all MELODIC components (connecting to ESB) should be configured to provide the appropriate credentials to ESB (the first time they connect)
- provisioned credentials for Adapter should be invalid
- 2. At least one cloud provider integrated with the MELODIC platform; the user credentials for this provider should have also been supplied (included in CAMEL model- cloud credentials).
- 3. Meta solver configured to use CP solver for that case.
- 4. Cloudiator properly connected to the given Cloud Provider.
- 5. Complete CAMEL model of two component application (which includes the definition of the application components and their installation/maintenance scripts). CAMEL model of two component application can be downloaded from:

https://bitbucket.7bulls.eu/projects/TST/repos/MELODIC/browse/TestCases?at =refs%2Fheads%2Frc3.0

6. CAMEL model of given Cloud Provider prepared and registered in the MELODIC platform with at least one virtual machine offer provided. There should be a proper configuration of the virtual machine both in CAMEL Provider model and on the Cloud Provider side. The configurations should be aligned.

## Steps to Complete:

- 1. Go to https://{PUBLIC\_MELODIC\_IP} and log in with your ldap credentials
- 2. If you put incorrect value of ldap, uploading model and running application will not be possible

## Expected result:

1. Not able to login to the MELODIC GUI

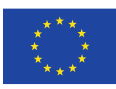

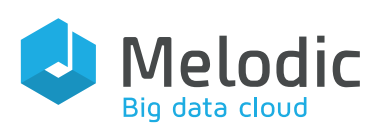

[T1.5b\[T\] Installation and deployment of FCR application, where one component is](https://jira.7bulls.eu/browse/MT-110)  [installed in a Docker container and another on a normal VM on two different Cloud](https://jira.7bulls.eu/browse/MT-110)  [Providers](https://jira.7bulls.eu/browse/MT-110) 

### Input Conditions:

- 1. Installed and configured MELODIC platform, without any application related artifacts.
- 2. At least one cloud provider integrated with MELODIC platform, where the user has provided his/her own credentials for this provider (included in CAMEL model- cloud credentials).
- 3. Meta solver configured to use CP solver for that case.
- 4. Cloudiator properly connected to given Cloud Providers.
- 5. Complete CAMEL model of FCR application (which includes the definition of just one component along with its installation/management scripts). One application container will be installed as a Docker container, another as a unix process. Each component is to be deployed on different cloud providers. FCR CAMEL model can be downloaded from:

https://bitbucket.7bulls.eu/projects/TST/repos/MELODIC/browse/TestCases?at  $=$ rc $3.0$ 

6. There should be a proper configuration of the virtual machine both in CAMEL Providers model and on the Cloud Providers sides.

## Steps to Complete:

- 1. Go to [http://{](http://jira.7bulls.eu/)PUBLIC\_MELODIC\_IP} and log in with your ldap credentials
- 2. Select providers settings and add cloud definition
- 3. Upload xmi to GUI, file available under: [https://bitbucket.7bulls.eu/projects/TST/repos/MELODIC/browse/TestCases/T](https://bitbucket.7bulls.eu/projects/TST/repos/melodic/browse/TestCases/TwoComponentApp/TwoComponentNativeAndDockerizedApp.xmi?at=refs%2Fheads%2Frc3.0) [woComponentApp/TwoComponentNativeAndDockerizedApp.xmi?at=refs%2F](https://bitbucket.7bulls.eu/projects/TST/repos/melodic/browse/TestCases/TwoComponentApp/TwoComponentNativeAndDockerizedApp.xmi?at=refs%2Fheads%2Frc3.0) [heads%2Frc3.0](https://bitbucket.7bulls.eu/projects/TST/repos/melodic/browse/TestCases/TwoComponentApp/TwoComponentNativeAndDockerizedApp.xmi?at=refs%2Fheads%2Frc3.0)
- 4. Add required information such as application id and select cloud configuration
- 5. Start application choosing green button

- 1. Two virtual machine instances should be created, one instance per each Cloud Provider.
- 2. The application should be installed on those VM instances (instance of first component should be installed on one VM instance and instance of second to the other VM instance).
- 3. The application should be run properly (The login page of DAM application should be displayed).
- 4. The specifc feature defined in input CAMEL model is properly applied.

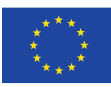

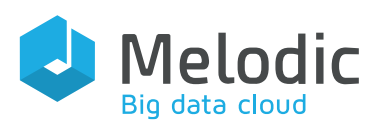

[T1.5a\[T\] Installation and deployment of application in Docker containers on two](https://jira.7bulls.eu/browse/MT-111)  [different Cloud Providers](https://jira.7bulls.eu/browse/MT-111) 

#### Input Conditions:

- 1. Installed and configured MELODIC platform, without any application related artifacts.
- 2. At least one cloud provider integrated with MELODIC platform, where the user has provided his/her own credentials for this provider (included in CAMEL model- cloud credentials).
- 3. Meta solver configured to use CP solver for that case.
- 4. Cloudiator properly connected to given Cloud Providers.
- 5. Complete CAMEL model of FCR application (which includes the definition of just one component along with its installation/management scripts). One application container will be installed as a Docker container, another as a unix process. Each component is to be deployed on different cloud providers. FCR CAMEL model can be downloaded from:

https://bitbucket.7bulls.eu/projects/TST/repos/MELODIC/browse/TestCases?at  $=$ rc $3.0$ 

6. There should be a proper configuration of the virtual machine both in CAMEL Providers model and on the Cloud Providers sides.

#### Steps to Complete:

- 1. Go to [http://{](http://jira.7bulls.eu/)PUBLIC\_MELODIC\_IP} and log in with your ldap credentials
- 2. Select providers settings and add cloud definition
- 3. Upload xmi to GUI, file available under: [https://bitbucket.7bulls.eu/projects/TST/repos/MELODIC/browse/TestCases/T](https://bitbucket.7bulls.eu/projects/TST/repos/melodic/browse/TestCases/TwoComponentApp/TwoComponentNativeAndDockerizedApp.xmi?at=refs%2Fheads%2Frc3.0) [woComponentApp/TwoComponentNativeAndDockerizedApp.xmi?at=refs%2F](https://bitbucket.7bulls.eu/projects/TST/repos/melodic/browse/TestCases/TwoComponentApp/TwoComponentNativeAndDockerizedApp.xmi?at=refs%2Fheads%2Frc3.0) [heads%2Frc3.0](https://bitbucket.7bulls.eu/projects/TST/repos/melodic/browse/TestCases/TwoComponentApp/TwoComponentNativeAndDockerizedApp.xmi?at=refs%2Fheads%2Frc3.0)
- 4. Add required information such as application id and select cloud configuration
- 5. Start application choosing green button

For each step, the status of the executed action should be positive.

## Expected result:

Positively passed.

Executed during Release 3.0

- 1. Two VM instances should be created+ using the selected Cloud Provider.
- 2. The application should be installed on those VM instances\_ (where each application component is deployed and installed on a different VM instance).
- 3. The application should be run properly.

[T1.4\[T\] Installation and deployment of application in Docker container on one Cloud](https://jira.7bulls.eu/browse/MT-109)  [Provider](https://jira.7bulls.eu/browse/MT-109) 

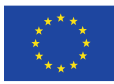

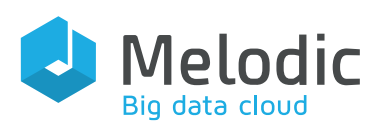

#### Input Conditions:

- 1. Installed and configured MELODIC platform, without any application related artifacts.
- 2. At least one cloud provider integrated with MELODIC platform, where the user has provided his/her own credentials for this provider (included in CAMEL model- cloud credentials).
- 3. Meta solver configured to use CP solver for that case.
- 4. Cloudiator properly connected to given Cloud Providers.
- 5. Complete CAMEL model of FCR application (which includes the definition of just one component along with its installation/management scripts). One application container will be installed as a Docker container, another as a unix process. Each component is to be deployed on different cloud providers. FCR CAMEL model can be downloaded from:

https://bitbucket.7bulls.eu/projects/TST/repos/MELODIC/browse/TestCases?at  $=$ rc $3.0$ 

6. There should be a proper configuration of the virtual machine both in CAMEL Providers model and on the Cloud Providers sides.

## Steps to Complete:

- 1. Go to [http://{](http://jira.7bulls.eu/)PUBLIC\_MELODIC\_IP} and log in with your ldap credentials
- 2. Select providers settings and add cloud definition
- 3. Upload xmi to GUI, file available under: [https://bitbucket.7bulls.eu/projects/TST/repos/MELODIC/browse/TestCases/T](https://bitbucket.7bulls.eu/projects/TST/repos/melodic/browse/TestCases/TwoComponentApp/TwoComponentNativeAndDockerizedApp.xmi?at=refs%2Fheads%2Frc3.0) [woComponentApp/TwoComponentNativeAndDockerizedApp.xmi?at=refs%2F](https://bitbucket.7bulls.eu/projects/TST/repos/melodic/browse/TestCases/TwoComponentApp/TwoComponentNativeAndDockerizedApp.xmi?at=refs%2Fheads%2Frc3.0) [heads%2Frc3.0](https://bitbucket.7bulls.eu/projects/TST/repos/melodic/browse/TestCases/TwoComponentApp/TwoComponentNativeAndDockerizedApp.xmi?at=refs%2Fheads%2Frc3.0)
- 4. Add required information such as application id and select cloud configuration
- 5. Start application choosing green button

For each step, the status of the executed action should be positive.

## Expected result:

Positively passed.

- 1. Virtual machine on the selected Cloud Provider should be created.
- 2. The application should be installed on that machine.
- 3. The application should be run properly (Website should be displayed properly).

[Regression \(release 3.0\) - T4.6\[T\]Global reconfiguration - GenomWithSpark, time =](https://jira.7bulls.eu/browse/MT-317)  [3600s](https://jira.7bulls.eu/browse/MT-317) 

## Input Conditions:

- 1. Installed and configured MELODIC platform, without any application related artifacts.
- 2. AWS Cloud Provider integrated with MELODIC platform for which the respective user credentials have been supplied.

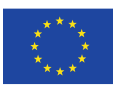

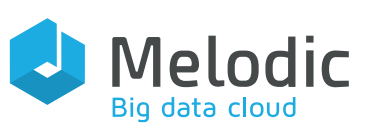

- 3. Cloudiator properly connected to given Cloud Providers.
- 4. Complete CAMEL model of a GenomWithSpark application. The CAMEL model should include definition of events and metrics needed to execute the particular test case, parameter of time should be = 3600s.
- 5. Model .xmi can be downloaded from: https://bitbucket.7bulls.eu/projects/TST/repos/MELODIC/browse/TestCases/ and it's attached as attachment.

#### Steps to Complete:

- 1. Go to [http://{](http://jira.7bulls.eu/)PUBLIC\_MELODIC\_IP} and log in with your ldap credentials
- 2. Select providers settinngs and add cloud definition
- 3. Upload xmi to GUI, file available under: [https://bitbucket.7bulls.eu/projects/TST/repos/MELODIC/browse/TestCases/T](https://bitbucket.7bulls.eu/projects/TST/repos/melodic/browse/TestCases/TwoComponentApp/TwoComponentNativeAndDockerizedApp.xmi?at=refs%2Fheads%2Frc3.0) [woComponentApp/TwoComponentNativeAndDockerizedApp.xmi?at=refs%2F](https://bitbucket.7bulls.eu/projects/TST/repos/melodic/browse/TestCases/TwoComponentApp/TwoComponentNativeAndDockerizedApp.xmi?at=refs%2Fheads%2Frc3.0) [heads%2Frc3.0](https://bitbucket.7bulls.eu/projects/TST/repos/melodic/browse/TestCases/TwoComponentApp/TwoComponentNativeAndDockerizedApp.xmi?at=refs%2Fheads%2Frc3.0)
- 4. Add required information such as application id and select cloud configuration
- 5. Start application choosing green button

For each step, the status of the executed action should be positive.

## Expected result:

- 1. Application should be reconfigured according to defined SLOs. For time 3600s should be more workers deployed.
- 2. EMS properly delivers events (produced according to camel model specifications) to metasolver.
- 3. Application should work properly; this means that Spark Master on {{MELODIC\_IP:8181}} should display the workers and application status.

## [Regression \(release 3.0\) - T4.5\[T\]Global reconfiguration - GenomWithSpark, time =](https://jira.7bulls.eu/browse/MT-313)  [7200s](https://jira.7bulls.eu/browse/MT-313)

## Input Conditions:

- 1. Installed and configured MELODIC platform, without any application related artifacts.
- 2. AWS Cloud Provider integrated with MELODIC platform for which the respective user credentials have been supplied.
- 3. Cloudiator properly connected to given Cloud Providers.
- 4. Complete CAMEL model of a GenomWithSpark application. The CAMEL model should include definition of events and metrics needed to execute the particular test case, parameter of time should be = 3600s.
- 5. Model .xmi can be downloaded from: https://bitbucket.7bulls.eu/projects/TST/repos/MELODIC/browse/TestCases/ and it's attached as attachment.

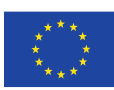

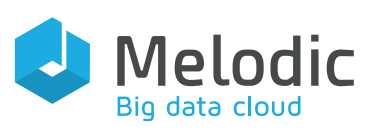

- 1. Go to [http://{](http://jira.7bulls.eu/)PUBLIC\_MELODIC\_IP} and log in with your ldap credentials
- 2. Select providers settings and add cloud definition
- 3. Upload xmi to GUI, file available under: [https://bitbucket.7bulls.eu/projects/TST/repos/MELODIC/browse/TestCases/T](https://bitbucket.7bulls.eu/projects/TST/repos/melodic/browse/TestCases/TwoComponentApp/TwoComponentNativeAndDockerizedApp.xmi?at=refs%2Fheads%2Frc3.0) [woComponentApp/TwoComponentNativeAndDockerizedApp.xmi?at=refs%2F](https://bitbucket.7bulls.eu/projects/TST/repos/melodic/browse/TestCases/TwoComponentApp/TwoComponentNativeAndDockerizedApp.xmi?at=refs%2Fheads%2Frc3.0) [heads%2Frc3.0](https://bitbucket.7bulls.eu/projects/TST/repos/melodic/browse/TestCases/TwoComponentApp/TwoComponentNativeAndDockerizedApp.xmi?at=refs%2Fheads%2Frc3.0)
- 4. Add required information such as application id and select cloud configuration
- 5. Start application choosing green button

For each step, the status of the executed action should be positive.

## Expected result:

- 1. Application should be reconfigured according to defined SLOs. For time 3600s should be more workers deployed.
- 2. EMS properly delivers events (produced according to camel model specifications) to metasolver.
- 3. Application should work properly; this means that Spark Master on {{MELODIC\_IP:8181}} should display the workers and application status.

[Regression \(release 3.0\) - T4.4b\[T\]Global reconfiguration - GenomWithSpark deployed](https://jira.7bulls.eu/browse/MT-318)  [on OpenStack Cloud Provider](https://jira.7bulls.eu/browse/MT-318) 

## Input Conditions:

- 1. Installed and configured MELODIC platform, without any application related artifacts.
- 2. Openstack Cloud Provider integrated with MELODIC platform for which the respective user credentials have been supplied.
- 3. Cloudiator properly connected to given Cloud Providers.
- 4. Complete CAMEL model of a GenomWithSpark application. The CAMEL model should include definition of events and metrics needed to execute the particular test case, parameter of time should be = 3600s.
- 5. Model.xmi can be downloaded from: https://bitbucket.7bulls.eu/projects/TST/repos/MELODIC/browse/TestCases/ and it's attached as attachment.

- 1. Go to http://(PUBLIC\_MELODIC\_IP) and log in with your ldap credentials
- 2. Select providers settings and add cloud definition
- 3. Upload xmi to GUI, file available under: [https://bitbucket.7bulls.eu/projects/TST/repos/MELODIC/browse/TestCases/T](https://bitbucket.7bulls.eu/projects/TST/repos/melodic/browse/TestCases/TwoComponentApp/TwoComponentNativeAndDockerizedApp.xmi?at=refs%2Fheads%2Frc3.0) [woComponentApp/TwoComponentNativeAndDockerizedApp.xmi?at=refs%2F](https://bitbucket.7bulls.eu/projects/TST/repos/melodic/browse/TestCases/TwoComponentApp/TwoComponentNativeAndDockerizedApp.xmi?at=refs%2Fheads%2Frc3.0) [heads%2Frc3.0](https://bitbucket.7bulls.eu/projects/TST/repos/melodic/browse/TestCases/TwoComponentApp/TwoComponentNativeAndDockerizedApp.xmi?at=refs%2Fheads%2Frc3.0)
- 4. Add required information such as application id and select cloud configuration

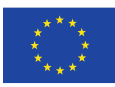

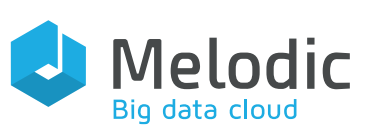

5. Start application choosing green button

For each step, the status of the executed action should be positive.

## Expected result:

1. Application should be reconfigured according to defined SLOs. One worker created as first then second one should be added. slo NotFinished constraint GenomConstraintModel.NotFinishedOnTime constraint model GenomConstraintModel{

variable constraint WorkerCoresGreaterThanMinimumCores :

GenomMetricModel.WorkerCoresGreaterThanMinimumCores > 0.0 metric constraint NotFinishedOnTime :

[GenomMetricModel.NotFinishedOnTimeContext] >= 0.0

### }

2. Application should work properly; this means that its web page should be properly displayed (continuing the previous example with an Apache web server).

## [Regression \(release 3.0\) - T4.4a\[T\] Global reconfiguration - GenomWithSpark deployed](https://jira.7bulls.eu/browse/MT-285)  [on AWS Cloud Provider](https://jira.7bulls.eu/browse/MT-285)

## Input Conditions:

- 1. Installed and configured MELODIC platform, without any application related artifacts.
- 2. AWS Cloud Provider integrated with MELODIC platform for which the respective user credentials have been supplied.
- 3. Cloudiator properly connected to given Cloud Providers.
- 4. Complete CAMEL model of a GenomWithSpark application. The CAMEL model should include definition of events and metrics needed to execute the particular test case, parameter of time should be = 3600s.
- 5. Model .xmi can be downloaded from: https://bitbucket.7bulls.eu/projects/TST/repos/MELODIC/browse/TestCases/ and it's attached as attachment.

- 1. Go to [http://{](http://jira.7bulls.eu/)PUBLIC\_MELODIC\_IP} and log in with your ldap credentials
- 2. Select providers settings and add cloud definition
- 3. Upload xmi to GUI, file available under: [https://bitbucket.7bulls.eu/projects/TST/repos/MELODIC/browse/TestCases/T](https://bitbucket.7bulls.eu/projects/TST/repos/melodic/browse/TestCases/TwoComponentApp/TwoComponentNativeAndDockerizedApp.xmi?at=refs%2Fheads%2Frc3.0) [woComponentApp/TwoComponentNativeAndDockerizedApp.xmi?at=refs%2F](https://bitbucket.7bulls.eu/projects/TST/repos/melodic/browse/TestCases/TwoComponentApp/TwoComponentNativeAndDockerizedApp.xmi?at=refs%2Fheads%2Frc3.0) [heads%2Frc3.0](https://bitbucket.7bulls.eu/projects/TST/repos/melodic/browse/TestCases/TwoComponentApp/TwoComponentNativeAndDockerizedApp.xmi?at=refs%2Fheads%2Frc3.0)
- 4. Add required information such as application id and select cloud configuration
- 5. Start application choosing green button

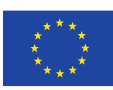

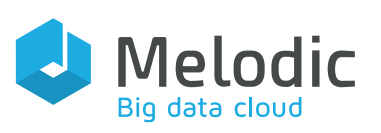

For each step, the status of the executed action should be positive.

#### Expected result:

1. Application should be reconfigured according to defined SLOs. One worker created as first then second one should be added. slo NotFinished constraint GenomConstraintModel.NotFinishedOnTime constraint model GenomConstraintModel{ variable constraint WorkerCoresGreaterThanMinimumCores : GenomMetricModel.WorkerCoresGreaterThanMinimumCores > 0.0 metric constraint NotFinishedOnTime :

[GenomMetricModel.NotFinishedOnTimeContext] >= 0.0

- }
- 2. Application should work properly; this means that its web page should be properly displayed (continuing the previous example with an Apache web server).

[Regression \(release 3.0\) - DEP4 \[T\] Deploy dockerized application from private](https://jira.7bulls.eu/browse/MT-302)  [registry](https://jira.7bulls.eu/browse/MT-302) 

## Input Conditions:

- image in private registry present
- Use CAS use case application

#### Steps to Complete:

• create a Job with the DockerInterface and specify the private registry with valid credentials to retrieve image

#### Expected result:

• Application successfully deployed from private registry, running and usable

## [Regression \(release 3.0\) - DEP3 \[T\] Deploy application with native and dockerized](https://jira.7bulls.eu/browse/MT-320)  [component](https://jira.7bulls.eu/browse/MT-320)

## Input Conditions:

- 1. Installed and configured MELODIC platform, without any application related artifacts.
- 2. At least one cloud provider has been integrated with the MELODIC platform; the user credentials for this provider should have also been supplied.
- 3. Cloudiator properly connected to the relevant Cloud Providers
- 4. Complete CAMEL model of TwoComponentApp application. CAMEL model can be downloaded from: https://bitbucket.7bulls.eu/projects/TST/repos/MELODIC/browse/TestCases

- 1. Go to http://(PUBLIC\_MELODIC\_IP) and log in with your ldap credentials
- 2. Select providers settinngs and add cloud definition

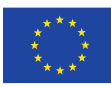

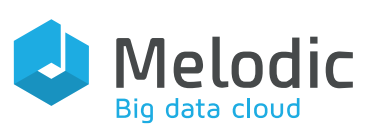

3. Upload xmi to GUI, file available under:

[https://bitbucket.7bulls.eu/projects/TST/repos/MELODIC/browse/TestCases/T](https://bitbucket.7bulls.eu/projects/TST/repos/melodic/browse/TestCases/TwoComponentApp/TwoComponentNativeAndDockerizedApp.xmi?at=refs%2Fheads%2Frc3.0) [woComponentApp/TwoComponentNativeAndDockerizedApp.xmi?at=refs%2F](https://bitbucket.7bulls.eu/projects/TST/repos/melodic/browse/TestCases/TwoComponentApp/TwoComponentNativeAndDockerizedApp.xmi?at=refs%2Fheads%2Frc3.0) [heads%2Frc3.0](https://bitbucket.7bulls.eu/projects/TST/repos/melodic/browse/TestCases/TwoComponentApp/TwoComponentNativeAndDockerizedApp.xmi?at=refs%2Fheads%2Frc3.0)

- 4. Add required information such as application id and select cloud configuration
- 5. Start application choosing green button

For each step, the status of the executed action should be positive.

## Expected result:

• Application and both components successfully deployed, running and usable

## [Regression \(release 3.0\) - DEP2 \[T\] Deploy dockerized application](https://jira.7bulls.eu/browse/MT-281)

## Input Conditions:

- 1. Installed and configured MELODIC platform, without any application related artifacts.
- 2. At least one cloud provider has been integrated with the MELODIC platform; the user credentials for this provider should have also been supplied.
- 3. Cloudiator properly connected to the relevant Cloud Providers
- 4. Complete CAMEL model of TwoComponentApp application. CAMEL model can be downloaded from: https://bitbucket.7bulls.eu/projects/TST/repos/MELODIC/browse/TestCases

## Steps to Complete:

- 1. Go to http://(PUBLIC\_MELODIC\_IP) and log in with your ldap credentials
- 2. Select providers settings and add cloud definition
- 3. Upload xmi to GUI, file available under: [https://bitbucket.7bulls.eu/projects/TST/repos/MELODIC/browse/TestCases/T](https://bitbucket.7bulls.eu/projects/TST/repos/melodic/browse/TestCases/TwoComponentApp/TwoComponentNativeAndDockerizedApp.xmi?at=refs%2Fheads%2Frc3.0) [woComponentApp/TwoComponentNativeAndDockerizedApp.xmi?at=refs%2F](https://bitbucket.7bulls.eu/projects/TST/repos/melodic/browse/TestCases/TwoComponentApp/TwoComponentNativeAndDockerizedApp.xmi?at=refs%2Fheads%2Frc3.0) [heads%2Frc3.0](https://bitbucket.7bulls.eu/projects/TST/repos/melodic/browse/TestCases/TwoComponentApp/TwoComponentNativeAndDockerizedApp.xmi?at=refs%2Fheads%2Frc3.0)
- 4. Add required information such as application id and select cloud configuration
- 5. Start application choosing green button

For each step, the status of the executed action should be positive.

## Expected result:

Application and both components successfully deployed, running and usable

# [Regression \(release 3.0\) - DEP1 \[T\] Deploy native application](https://jira.7bulls.eu/browse/MT-284)

## Input Conditions:

- 1. Installed and configured MELODIC platform, without any application related artifacts.
- 2. At least one cloud provider has been integrated with the MELODIC platform; the user credentials for this provider should have also been supplied.

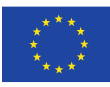

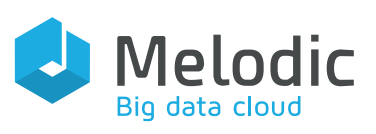

- 3. Cloudiator properly connected to the relevant Cloud Providers
- 4. Complete CAMEL model of TwoComponentApp application. CAMEL model can be downloaded from: https://bitbucket.7bulls.eu/projects/TST/repos/MELODIC/browse/TestCases

## Steps to Complete:

- 1. Go to [http://{](http://jira.7bulls.eu/)PUBLIC\_MELODIC\_IP} and log in with your ldap credentials
- 2. Select providers settings and add cloud definition
- 3. Upload xmi to GUI, file available under: [https://bitbucket.7bulls.eu/projects/TST/repos/MELODIC/browse/TestCases/T](https://bitbucket.7bulls.eu/projects/TST/repos/melodic/browse/TestCases/TwoComponentApp/TwoComponentNativeAndDockerizedApp.xmi?at=refs%2Fheads%2Frc3.0) [woComponentApp/TwoComponentNativeAndDockerizedApp.xmi?at=refs%2F](https://bitbucket.7bulls.eu/projects/TST/repos/melodic/browse/TestCases/TwoComponentApp/TwoComponentNativeAndDockerizedApp.xmi?at=refs%2Fheads%2Frc3.0) [heads%2Frc3.0](https://bitbucket.7bulls.eu/projects/TST/repos/melodic/browse/TestCases/TwoComponentApp/TwoComponentNativeAndDockerizedApp.xmi?at=refs%2Fheads%2Frc3.0)
- 4. Add required information such as application id and select cloud configuration
- 5. Start application choosing green button

For each step, the status of the executed action should be positive.

## Expected result:

Positively passed Regression Testing according to Test Case: MT-142. Executed during Release 3.0

• application is running and can be accessed via web dashboard or API (depending on the application)

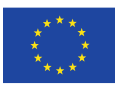